# Package 'bs4Dash'

November 27, 2019

<span id="page-0-0"></span>Type Package

Title A 'Bootstrap 4' Version of 'shinydashboard'

Version 0.5.0

Maintainer David Granjon <dgranjon@ymail.com>

Description Make 'Bootstrap 4' dashboards. Use the full power of 'AdminLTE3', a dashboard template built on top of 'Bootstrap 4' <https://github.com/ColorlibHQ/AdminLTE>.

URL <https://rinterface.github.io/bs4Dash/index.html>,

<https://github.com/RinteRface/bs4Dash>

BugReports <https://github.com/RinteRface/bs4Dash/issues>

License GPL  $(>= 2)$  | file LICENSE

Imports shiny, htmltools

Suggests plotly, shinyWidgets, knitr, rmarkdown

Encoding UTF-8

LazyData true

RoxygenNote 7.0.0

VignetteBuilder knitr

Collate 'update-functions.R' 'render-functions.R' 'cards.R' 'dashboardSidebar.R' 'dashboardBody.R' 'dashboardFooter.R' 'dashboardControlbar.R' 'dashboardNavbar.R' 'dashboardPage.R' 'aliases.R' 'bs4DashGallery.R' 'deps.R' 'grid.R' 'useful-items.R' 'utils.R'

#### NeedsCompilation no

Author David Granjon [aut, cre], RinteRface [cph], Almasaeed Studio [ctb, cph] (AdminLTE3 theme for Bootstrap 4), Winston Chang [ctb, cph] (Utils functions from shinydashboard), Thomas Park [ctb, cph] (Bootswatch Sketchy theme CSS)

Repository CRAN

Date/Publication 2019-11-27 10:20:02 UTC

# R topics documented:

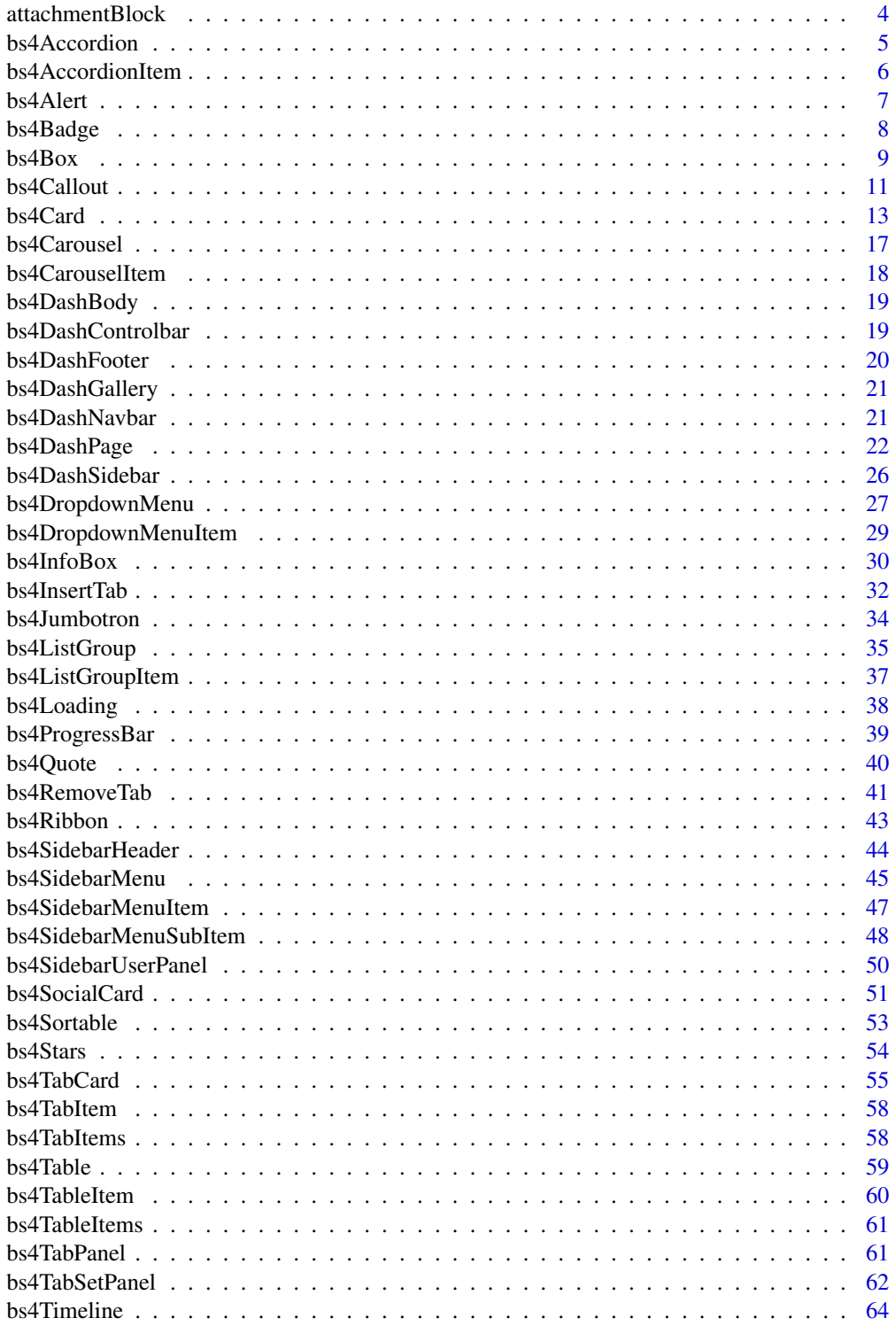

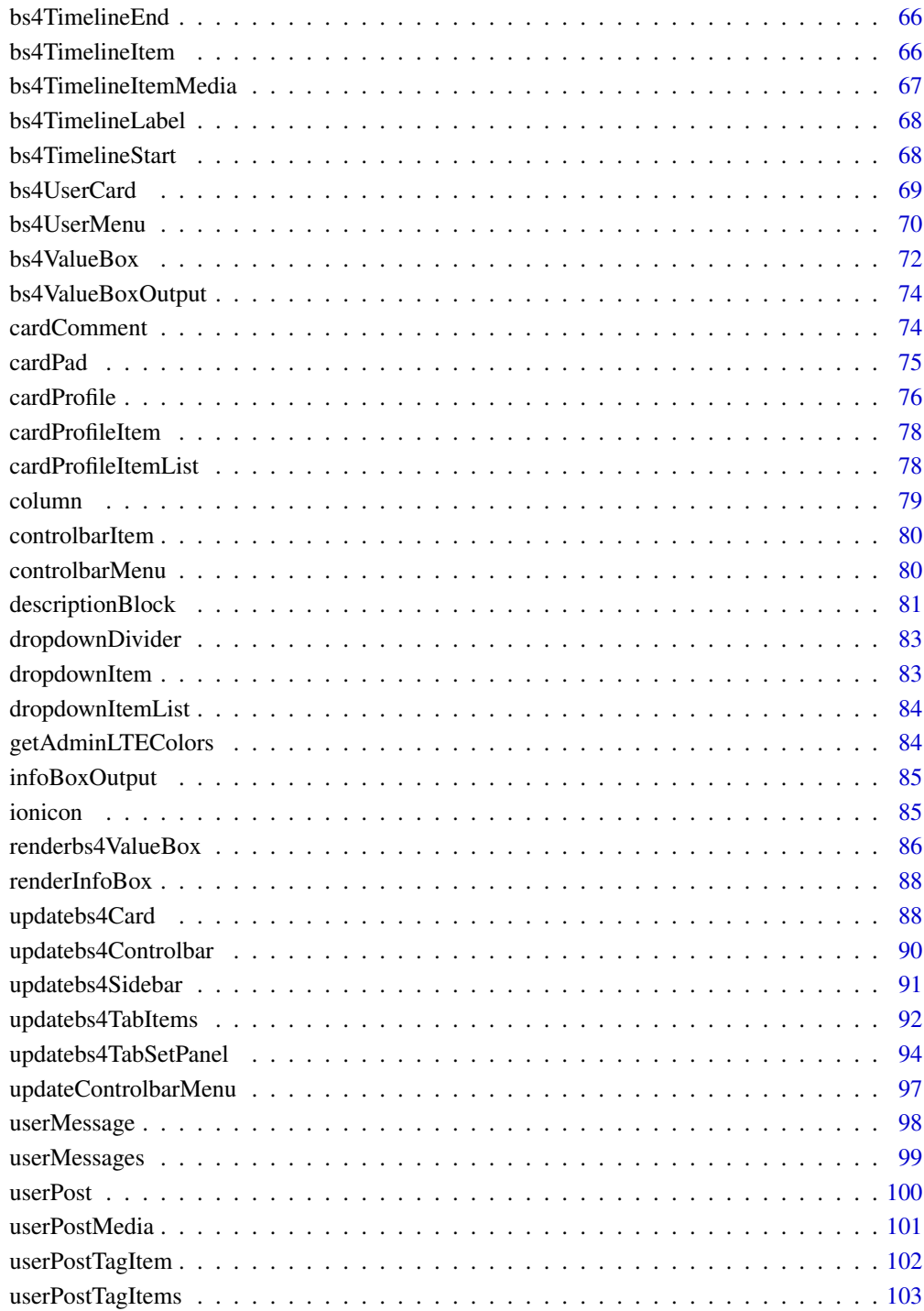

**Index** the contract of the contract of the contract of the contract of the contract of the contract of the contract of the contract of the contract of the contract of the contract of the contract of the contract of the co

<span id="page-3-0"></span>

#### Description

Create an attachment container, nice to wrap articles...

#### Usage

```
attachmentBlock(..., src = NULL, title = NULL, title\_url = NULL)
```
#### Arguments

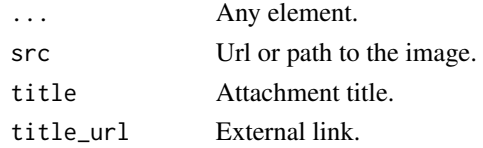

#### Author(s)

David Granjon, <dgranjon@ymail.com>

```
if (interactive()) {
library(shiny)
library(bs4Dash)
shinyApp(
 ui = bs4DashPage(
   bs4DashNavbar(),
   bs4DashSidebar(),
   bs4DashControlbar(),
   bs4DashBody(
    bs4Card(
     title = "Attachment example",
     attachmentBlock(
      src = "https://adminlte.io/themes/dev/AdminLTE/dist/img/photo1.png",
      title = "Test",
      title_url = "http://google.com",
      "This is the content"
     )
    )
   ),
   title = "AttachmentBlock"
 ),
 server = function(input, output) { }
)
}
```
<span id="page-4-0"></span>

#### Description

Beautiful accordion from AdminLTE3

#### Usage

bs4Accordion(..., id)

#### Arguments

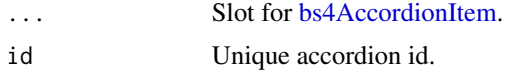

#### Author(s)

David Granjon, <dgranjon@ymail.com>

```
if(interactive()){
library(shiny)
library(bs4Dash)
shiny::shinyApp(
  ui = bs4DashPage(
    navbar = bs4DashNavbar(),
    sidebar = bs4DashSidebar(),
     controlbar = bs4DashControlbar(),
     footer = bs4DashFooter(),
     title = "test",
    body = bs4DashBody(
     bs4Accordion(
      id = "accordion",
      bs4AccordionItem(
       id = "item1",title = "Item 1",
       status = "danger",
        "Anim pariatur cliche reprehenderit, enim
       eiusmod high life accusamus terry richardson ad
       squid. 3 wolf moon officia aute, non cupidatat
       skateboard dolor brunch. Food truck quinoa nesciunt
       laborum eiusmod. Brunch 3 wolf moon tempor, sunt
       aliqua put a bird on it squid single-origin coffee
       nulla assumenda shoreditch et. Nihil anim keffiyeh
       helvetica, craft beer labore wes anderson cred
       nesciunt sapiente ea proident. Ad vegan excepteur
```

```
butcher vice lomo. Leggings occaecat craft beer farm-to-table,
       raw denim aesthetic synth nesciunt you probably haven't
       heard of them accusamus labore sustainable VHS"
      ),
      bs4AccordionItem(
       id = "item2",title = "Item 2",
       status = "warning",
        "Anim pariatur cliche reprehenderit, enim
       eiusmod high life accusamus terry richardson ad
       squid. 3 wolf moon officia aute, non cupidatat
       skateboard dolor brunch. Food truck quinoa nesciunt
       laborum eiusmod. Brunch 3 wolf moon tempor, sunt
       aliqua put a bird on it squid single-origin coffee
       nulla assumenda shoreditch et. Nihil anim keffiyeh
       helvetica, craft beer labore wes anderson cred
       nesciunt sapiente ea proident. Ad vegan excepteur
       butcher vice lomo. Leggings occaecat craft beer farm-to-table,
       raw denim aesthetic synth nesciunt you probably haven't
       heard of them accusamus labore sustainable VHS"
      )
     )
    )
  ),
  server = function(input, output) {}
)
}
```
<span id="page-5-1"></span>bs4AccordionItem *Create a Bootstrap 4 accordion item*

#### Description

To insert in a bs4Accordion

#### Usage

```
bs4AccountionItem(..., id, title = NULL, status = NULL, width = 12)
```
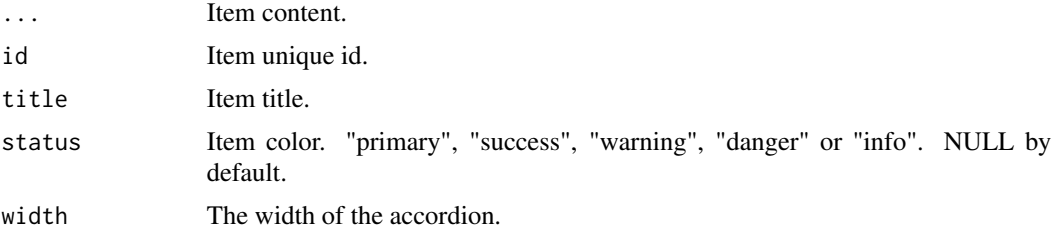

#### <span id="page-6-0"></span>bs4Alert 7

# Author(s)

David Granjon, <dgranjon@ymail.com>

# bs4Alert *Create a Bootstrap 4 alert*

# Description

AdminLTE3 alert

# Usage

```
bs4Alert(
  ...,
  title,
 closable = TRUE,
 width = 6,
 elevation = NULL,
  status = c("primary", "warning", "danger", "info", "success")
\mathcal{L}
```
# Arguments

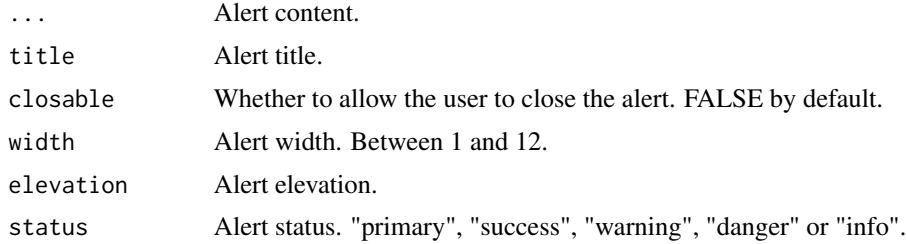

# Author(s)

David Granjon, <dgranjon@ymail.com>

```
if(interactive()){
library(shiny)
library(bs4Dash)
shiny::shinyApp(
```

```
ui = bs4DashPage(
 navbar = bs4DashNavbar(),
 sidebar = bs4DashSidebar(),
  controlbar = bs4DashControlbar(),
  footer = bs4DashFooter(),
```

```
title = "test",
    body = bs4DashBody(
       title = "Alerts",
       bs4Alert(
       title = "Be Careful!",
       status = "danger",
       closable = FALSE,
       "Danger alert preview. This alert is not dismissable.
       A wonderful serenity has taken possession of my entire soul,
       like these sweet mornings of spring which
       I enjoy with my whole heart."
       ),
       bs4Alert(
       title = "Congratulation!",
       status = "success",
       closable = TRUE,
       elevation = 4,
        "Warning alert preview. This alert is dismissable.
       A wonderful serenity has taken possession of my entire soul,
       like these sweet mornings of spring which
       I enjoy with my whole heart."
       \lambda)
  ),
  server = function(input, output) {}
)
}
```
#### bs4Badge *Create a Bootstrap 4 dashboard badge item*

#### Description

Beautiful badge from AdminLTE3

#### Usage

```
bs4Badge(..., position = c("left", "right"), status, rounded = FALSE)
```
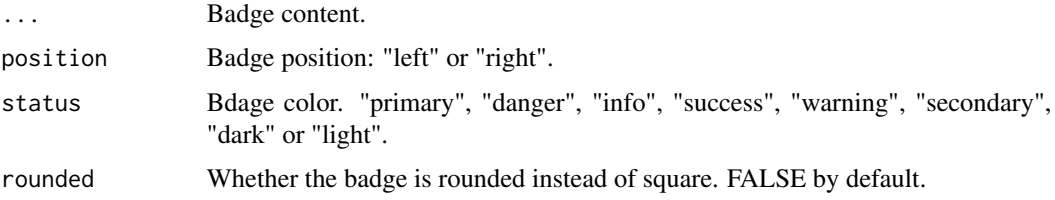

<span id="page-7-0"></span>

#### <span id="page-8-0"></span> $b$ s4Box 9

# Author(s)

David Granjon, <dgranjon@ymail.com>

# Examples

```
if(interactive()){
library(shiny)
library(bs4Dash)
shiny::shinyApp(
  ui = bs4DashPage(
    navbar = bs4DashNavbar(),
    sidebar = bs4DashSidebar(),
    controlbar = bs4DashControlbar(),
    footer = bs4DashFooter(),
    title = "test",
    body = bs4DashBody(
     bs4Badge(
      position = "right",
      status = "warning",
      "Warning"
     )
    )
  ),
  server = function(input, output) {}
)
}
```
bs4Box *AdminLTE3 simple box*

# Description

Create nice and epurated box

# Usage

 $bs4Box(..., title = NULL, width = 6, height = NULL)$ 

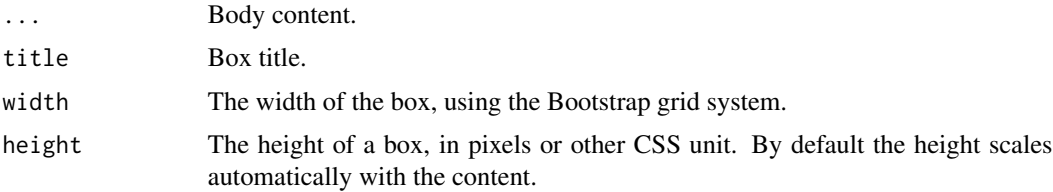

10 bs4Box

# Author(s)

David Granjon, <dgranjon@ymail.com>

```
if(interactive()){
library(shiny)
library(bs4Dash)
shiny::shinyApp(
  ui = bs4DashPage(
    navbar = bs4DashNavbar(),
    sidebar = bs4DashSidebar(
     bs4SidebarMenu(
      bs4SidebarHeader("Main content"),
      bs4SidebarMenuItem(
         "Basic boxes",
        tabName = "boxes",
        icon = "desktop"
      )
     )
    ),
    controlbar = bs4DashControlbar(),
    footer = bs4DashFooter(),
    title = "test",
    body = bs4DashBody(
     bs4TabItems(
      bs4TabItem(
        tabName = "boxes",
        fluidRow(
         bs4Box(
          height = "600px",
           title = "Box 1",
           plotOutput("plot"),
          column(
           width = 12,
           align = "center",
            sliderInput(
             "obs",
             "Number of observations:",
             min = 0, max = 1000,value = 500)
          )
          ),
          bs4Box(
          height = "600px",
           title = "Box 2",
          plotOutput("distPlot"),
          column(
           width = 12,
           align = "center",
```

```
radioButtons(
              "dist",
              inline = TRUE,
              "Distribution type:",
              c("Norm" = "norm",
                "Unif" = "unif",
                "LogNorm" = "lnorm",
                "Exp" = "exp"))
          )
          )
         )
       )
      )
     )
  ),
   server = function(input, output) {
    output$plot <- renderPlot({
    hist(rnorm(input$obs))
     })
     output$distPlot <- renderPlot({
       dist <- switch(
       input$dist,
       norm = rnorm,
       unif = runif,lnorm = rlnorm,
       exp = rexp,
       rnorm
     )
       hist(dist(500))
     })
  }
\lambda}
```
# bs4Callout *Create a Bootstrap 4 callout*

# Description

AdminLTE3 callout

# Usage

bs4Callout( ..., title,

```
width = 6,
 elevation = NULL,
  status = c("primary", "warning", "danger", "info", "success")
\lambda
```
# Arguments

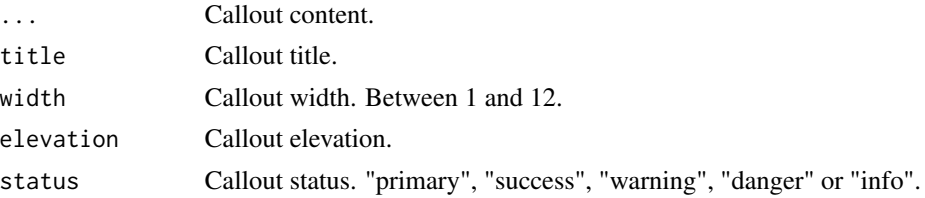

# Author(s)

David Granjon, <dgranjon@ymail.com>

```
if(interactive()){
library(shiny)
library(bs4Dash)
shiny::shinyApp(
  ui = bs4DashPage(
    navbar = bs4DashNavbar(),
    sidebar = bs4DashSidebar(),
    controlbar = bs4DashControlbar(),
    footer = bs4DashFooter(),
    title = "test",
    body = bs4DashBody(
      title = "Callouts",
      bs4Callout(
       title = "I am a danger callout!",
       elevation = 4,
       status = "danger",
       "There is a problem that we need to fix.
       A wonderful serenity has taken possession of
       my entire soul, like these sweet mornings of
       spring which I enjoy with my whole heart."
      ),
      bs4Callout(
       title = "I am a danger callout!",
       status = "warning",
       "This is a yellow callout."
      )
    )
  ),
  server = function(input, output) {}
)
}
```
<span id="page-12-1"></span><span id="page-12-0"></span>

#### Description

Build an adminLTE3 card

#### Usage

```
bs4Card(
  ...,
  inputId = NULL,title = NULL,
  footer = NULL,
  status = NULL,
 elevation = NULL,
  solidHeader = FALSE,
 headerBorder = TRUE,
  gradientColor = NULL,
 width = 6,
  height = NULL,collapsible = TRUE,
  collapsed = FALSE,
  closable = TRUE,
 maximizable = FALSE,
  labelStatus = NULL,
  labelText = NULL,
  labelTooltip = NULL,
  dropdownMenu = NULL,
  dropdownIcon = "wrench",
  overflow = FALSE,
  enable_sidebar = FALSE,
  sidebar_content = NULL,
  sidebar_wwidth = "25%",
  sidebar_background = "#333a40",
  sidebar_start_open = FALSE,
  sidebar_icon = "cogs"
)
box(
  ...,
  inputId = NULL,title = NULL,
```

```
footer = NULL,
```

```
status = NULL,
```
14 bs4Card

```
elevation = NULL,
  solidHeader = FALSE,
 headerBorder = TRUE,
 gradientColor = NULL,
 width = 6,
 height = NULL,
  collapsible = TRUE,
  collapsed = FALSE,
 closable = TRUE,
 maximizable = FALSE,
 labelStatus = NULL,
  labelText = NULL,
  labelTooltip = NULL,
  dropdownMenu = NULL,
  dropdownIcon = "wrench",
  overflow = FALSE,
  enable_sidebar = FALSE,
  sidebar_content = NULL,
  sidebar_width = "25%",
  sidebar_background = "#333a40",
  sidebar_start_open = FALSE,
  sidebar_icon = "cogs"
\mathcal{L}
```
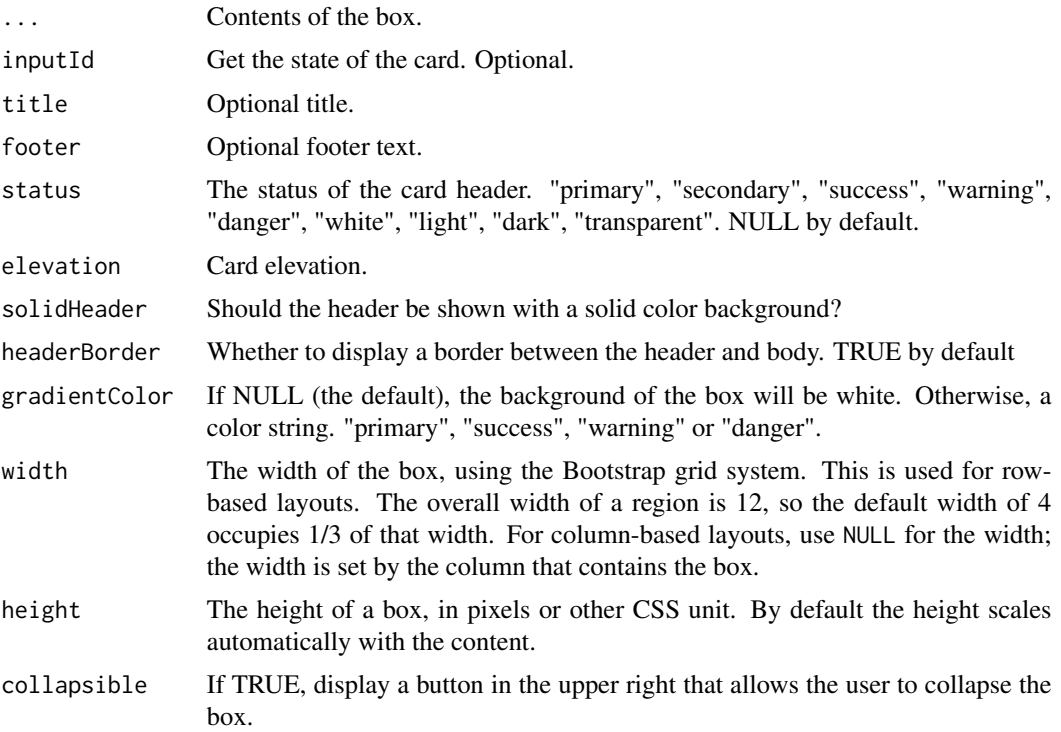

#### bs4Card 15

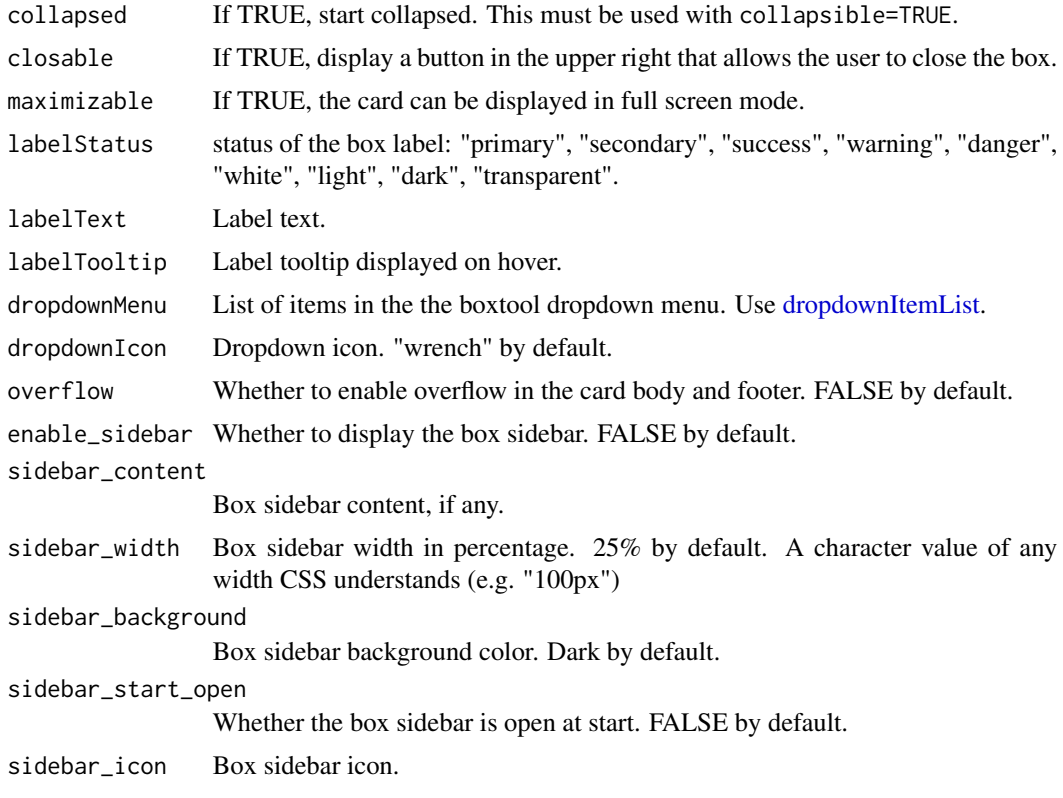

# Examples

```
if(interactive()){
library(shiny)
library(bs4Dash)
shiny::shinyApp(
  ui = bs4DashPage(
   navbar = bs4DashNavbar(),
   sidebar = bs4DashSidebar(),
   controlbar = bs4DashControlbar(),
   footer = bs4DashFooter(),
   title = "test",
   body = bs4DashBody(
```
fluidRow( column( width =  $6$ ,

# Author(s)

David Granjon, <dgranjon@ymail.com>

# See Also

Other cards: [bs4InfoBox\(](#page-29-1)), [bs4TabCard\(](#page-54-1)), [bs4ValueBox\(](#page-71-1))

```
bs4Card(
  title = "Closable Box with dropdown",
  closable = TRUE,
  width = 12,
  status = "warning",
  solidHeader = FALSE,
  collapsible = TRUE,
  labelText = 1,labelStatus = "danger",
  labelTooltip = "Hi Bro!",
  dropdownIcon = "wrench",
  dropdownMenu = dropdownItemList(
    dropdownItem(url = "http://www.google.com", name = "Link to google"),
   dropdownItem(url = "#", name = "item 2"),dropdownDivider(),
   dropolownItem(url = "#", name = "item 3")),
 p("Box Content")
\lambda),
column(
width = 6,
 bs4Card(
 title = "Closable Box with gradient",
  closable = TRUE,
  width = 12,
  status = "warning",
  solidHeader = FALSE,
  gradientColor = "success",
 collapsible = TRUE,
 p("Box Content")
 )
)
),
fluidRow(
 bs4Card(
 title = "Closable Box with solidHeader",
 closable = TRUE,
  width = 6,
  solidHeader = TRUE,
  status = "primary",
  collapsible = TRUE,
 p("Box Content")
 ),
 bs4Card(
 title = "Maximizable Card",
 width = 6,
  status = "warning",
  closable = FALSE,
  maximizable = TRUE,
  collapsible = FALSE,
  sliderInput("obs", "Number of observations:",
              min = 0, max = 1000, value = 500
```
#### <span id="page-16-0"></span>bs4Carousel 17

```
),
       plotOutput("distPlot")
      )
    )
   )
   ),
   server = function(input, output) {
   output$distPlot <- renderPlot({
    hist(rnorm(input$obs))
   })
   }
\lambda}
```
#### <span id="page-16-1"></span>bs4Carousel *Create a Bootstrap 4 carousel*

#### Description

Beautiful carousel from AdminLTE3

### Usage

 $bs4Carousel(..., id, width = 12)$ 

# Arguments

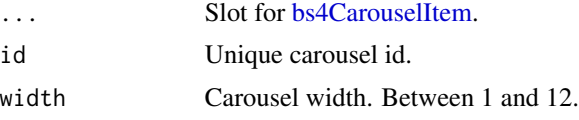

#### Author(s)

David Granjon, <dgranjon@ymail.com>

```
if(interactive()){
library(shiny)
library(bs4Dash)
shiny::shinyApp(
  ui = bs4DashPage(
    navbar = bs4DashNavbar(),
    sidebar = bs4DashSidebar(),
    controlbar = bs4DashControlbar(),
    footer = bs4DashFooter(),
    title = "test",
```

```
body = bs4DashBody(
     title = "Carousel",
     bs4Carousel(
      id = "mycarousel",
      width = 6,
      bs4CarouselItem(
       active = TRUE,
       src = "http://placehold.it/900x500/39CCCC/ffffff&text=I+Love+Bootstrap"
       ),
       bs4CarouselItem(
       active = FALSE,
       src = "http://placehold.it/900x500/3c8dbc/ffffff&text=I+Love+Bootstrap"
       ),
       bs4CarouselItem(
       active = FALSE,
       src = "http://placehold.it/900x500/f39c12/ffffff&text=I+Love+Bootstrap"
       )
    )
   )
  ),
  server = function(input, output) {}
\lambda}
```
<span id="page-17-1"></span>bs4CarouselItem *Create a Bootstrap 4 carousel item*

# Description

To insert in a [bs4Carousel](#page-16-1)

# Usage

```
bs4CarouselItem(active = FALSE, src = NULL)
```
#### Arguments

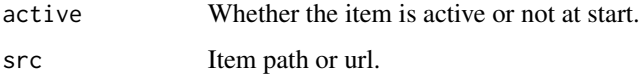

#### Author(s)

David Granjon, <dgranjon@ymail.com>

<span id="page-18-1"></span><span id="page-18-0"></span>

#### Description

Build an adminLTE3 dashboard body

#### Usage

bs4DashBody(...)

dashboardBody(...)

# Arguments

... Body content, slot for [bs4TabItems.](#page-57-1)

# Author(s)

David Granjon, <dgranjon@ymail.com>

<span id="page-18-2"></span>bs4DashControlbar *Create a Boostrap 4 dashboard right sidebar*

# Description

Build an adminLTE3 dashboard right sidebar

# Usage

```
bs4DashControlbar(
  ...,
  inputId = NULL,disable = FALSE,
  skin = "dark",
  title = NULL,
 width = 250
)
dashboardControlbar(
  ...,
  inputId = NULL,disable = FALSE,
  skin = "dark",
  title = NULL,
  width = 250
)
```
# <span id="page-19-0"></span>Arguments

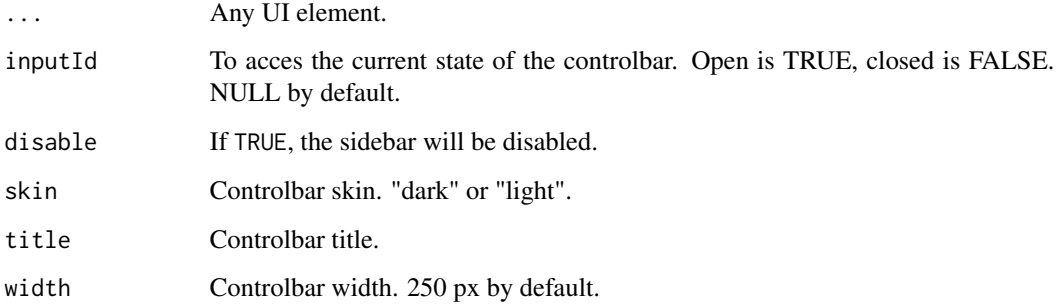

# Author(s)

David Granjon, <dgranjon@ymail.com>

<span id="page-19-1"></span>bs4DashFooter *Create a Boostrap 4 dashboard footer*

# Description

Build an adminLTE3 dashboard footer

# Usage

```
bs4DashFooter(..., copyrights = NULL, right_text = NULL)
```
dashboardFooter(..., copyrights = NULL, right\_text = NULL)

# Arguments

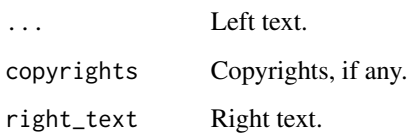

## Author(s)

David Granjon, <dgranjon@ymail.com>

<span id="page-20-0"></span>bs4DashGallery *Launch the bs4Dash Gallery*

# Description

A gallery of all components available in bs4Dash.

# Usage

```
bs4DashGallery(theme = "classic")
```
# Arguments

theme bs4Dash theme. Either "classic" or "old\_school". "classic" by default.

# Examples

```
if (interactive()) {
bs4DashGallery()
}
```
<span id="page-20-1"></span>bs4DashNavbar *Create a Boostrap 4 dashboard navbar*

# Description

Build an adminLTE3 dashboard navbar

#### Usage

```
bs4DashNavbar(
  ...,
  skin = "light",
  status = NULL,
 border = TRUE,
  sidebarIcon = "bars",
  compact = FALSE,
  controlbarIcon = "th",
  leftUi = NULL,
  rightUi = NULL
)
```
dashboardHeader(

```
...,
 skin = "light",
 status = NULL,
 border = TRUE,
  sidebarIcon = "bars",
 compact = FALSE,
 controlbarIcon = "th",
 leftUi = NULL,
 rightUi = NULL
)
```
# Arguments

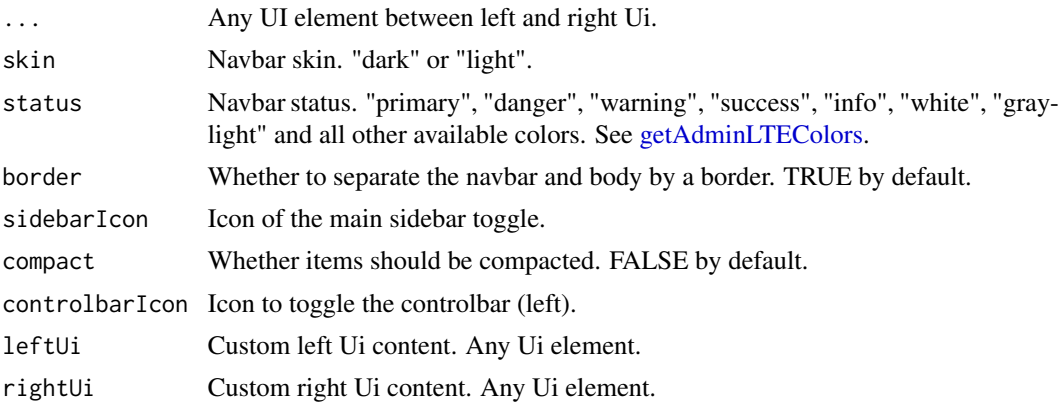

# Author(s)

David Granjon, <dgranjon@ymail.com>

bs4DashPage *Create a Boostrap 4 dashboard page*

# Description

Build an adminLTE3 dashboard page

## Usage

```
bs4DashPage(
 navbar = NULL,
 sidebar = NULL,
 body = NULL,controlbar = NULL,
 footer = NULL,
  title = NULL,
 old_school = FALSE,
```
<span id="page-21-0"></span>

# bs4DashPage 23

```
sidebar_mini = TRUE,
  sidebar_collapsed = FALSE,
 controlbar_collapsed = TRUE,
 controlbar_overlay = TRUE,
  enable_preloader = FALSE,
  loading_duration = 2,
 loading_background = "#1E90FF"
\mathcal{L}dashboardPage(
 navbar = NULL,sidebar = NULL,
 body = NULL,controlbar = NULL,
 footer = NULL,
  title = NULL,
 old_school = FALSE,
  sidebar_mini = TRUE,
  sidebar_collapsed = FALSE,
  controlbar_collapsed = TRUE,
  controlbar_overlay = TRUE,
  enable_preloader = FALSE,
  loading_duration = 2,
  loading_background = "#1E90FF"
\mathcal{L}
```
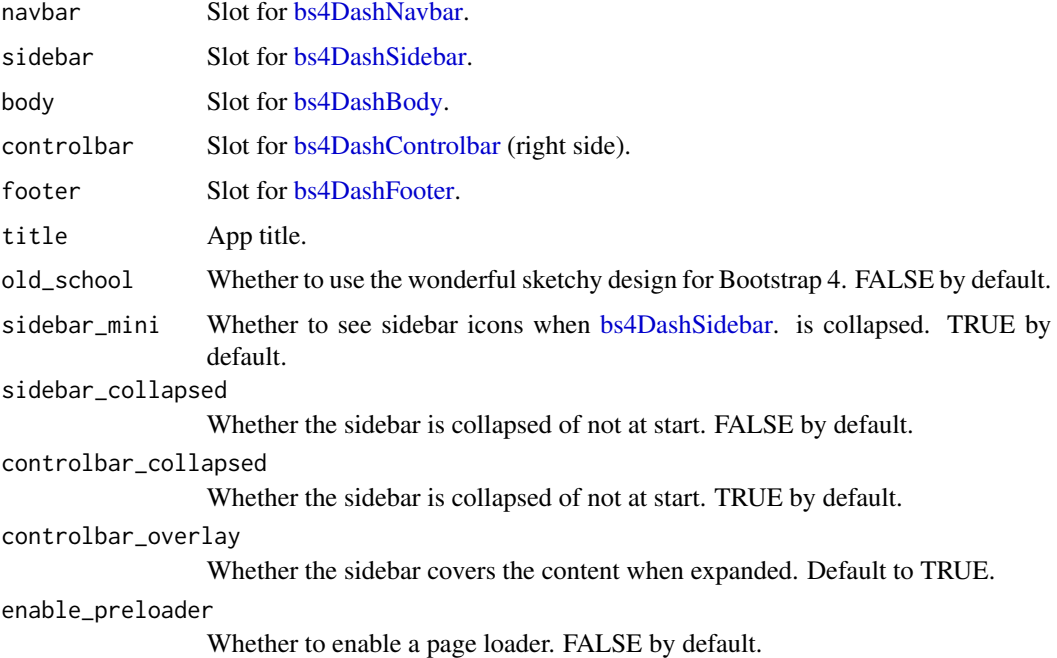

loading\_duration Loader duration in seconds. 2s by default. loading\_background Background color during page startup. Blue by default: [https://www.w3school](https://www.w3schools.com/cssref/css_colors.asp)s. [com/cssref/css\\_colors.asp](https://www.w3schools.com/cssref/css_colors.asp).

#### Author(s)

David Granjon, <dgranjon@ymail.com>

```
if(interactive()){
library(shiny)
 library(bs4Dash)
 shiny::shinyApp(
  ui = bs4DashPage(
   enable_preloader = TRUE,
   navbar = bs4DashNavbar(),
    sidebar = bs4DashSidebar(),
    controlbar = bs4DashControlbar(),
   footer = bs4DashFooter(),
   title = "test",
   body = bs4DashBody()
  ),
   server = function(input, output) \{\}\lambda}
if(interactive()){
 library(shiny)
 library(bs4Dash)
 shiny::shinyApp(
   ui = dashboardPage(
   navbar = dashboardHeader(),
   sidebar = dashboardSidebar(),
  body = dashboardBody(
     fluidRow(
       column(width = 4, plotOutput("distPlot")),
       columnwidth = 4, tableOutput("data")),
       column(width = 4, textOutput("result"))
    )
   ),
   controlbar = dashboardControlbar(
     skin = "light",
     tabsetPanel(
       type = "tabs",
       id = "tabsetpanel",
       tabPanel(
        title = "Tab 1",
```
}

```
br(),
        sliderInput(
          "obs",
          "Number of observations:",
          min = 0,max = 1000,
          value = 500
        )
      ),
      tabPanel(
        title = "Tab 2",br(),
        checkboxGroupInput(
          "variable",
          "Variables to show:",
          c("Cylinders" = "cyl",
            "Transmission" = "am","Gears" = "gear")
        \mathcal{L}),
      tabPanel(
        title = "Tab 3",br(),
        selectInput(
          "state",
           "Choose a state:",
           list(`East Coast` = list("NY", "NJ", "CT"),
                'West Coast' = list('WA'', 'OR'', 'CA''),
                `Midwest` = list("MN", "WI", "IA")
          )
        )
      )
    \lambda\lambda),
  server = function(input, output) {
   output$distPlot <- renderPlot({
    hist(rnorm(input$obs))
   })
   output$data <- renderTable({
     head(mtcars[, c("mpg", input$variable), drop = FALSE])
   }, rownames = TRUE)
   output$result <- renderText({
     paste("You chose", input$state)
   })
  }
)
```
<span id="page-25-1"></span><span id="page-25-0"></span>

# Description

Build an adminLTE3 dashboard main sidebar

### Usage

```
bs4DashSidebar(
  ...,
  inputId = NULL,disable = FALSE,
  title = NULL,
  skin = "dark",
  status = "primary",
 brandColor = NULL,
 url = NULL,src = NULL,elevation = 4,
  opacity = 0.8,
  expand_on_hover = TRUE
\mathcal{L}dashboardSidebar(
  ...,
  inputId = NULL,disable = FALSE,
  title = NULL,
  skin = "dark",
  status = "primary",
 brandColor = NULL,
 url = NULL,src = NULL,elevation = 4,
  opacity = 0.8,
  expand_on_hover = TRUE
\mathcal{L}
```
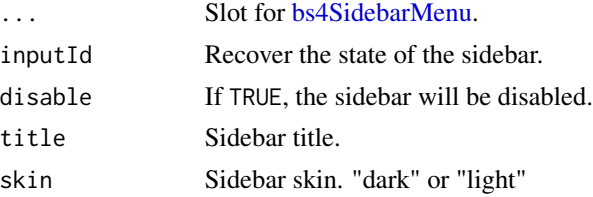

# <span id="page-26-0"></span>bs4DropdownMenu 27

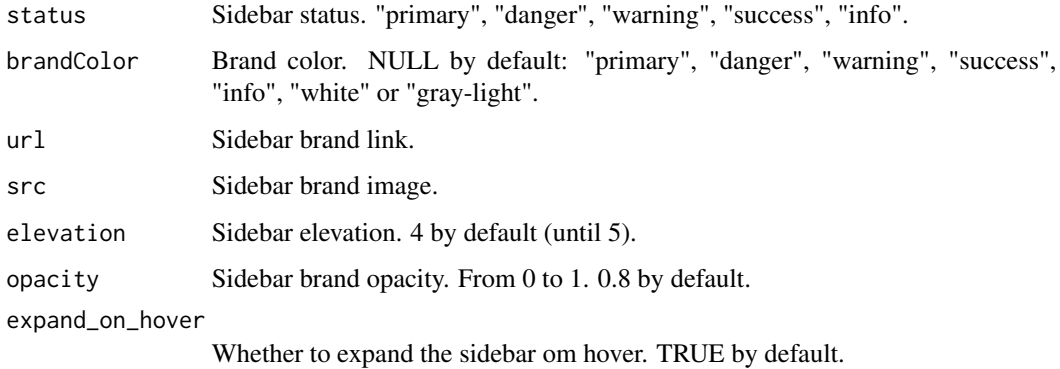

# Author(s)

David Granjon, <dgranjon@ymail.com>

bs4DropdownMenu *Create a Boostrap 4 dashboard dropdown menu*

# Description

Build an adminLTE3 dashboard dropdown menu

#### Usage

```
bs4DropdownMenu(
  ...,
  show = FALSE,
 labelText = NULL,
 src = NULL,status = c("primary", "warning", "danger", "info", "success"),
 menuIcon = "bell",
 align = "right")
dropdownMenu(
  ...,
  show = FALSE,
 labelText = NULL,
  src = NULL,status = c("primary", "warning", "danger", "info", "success"),
 menuIcon = "bell",
 align = "right"
\mathcal{E}
```
# Arguments

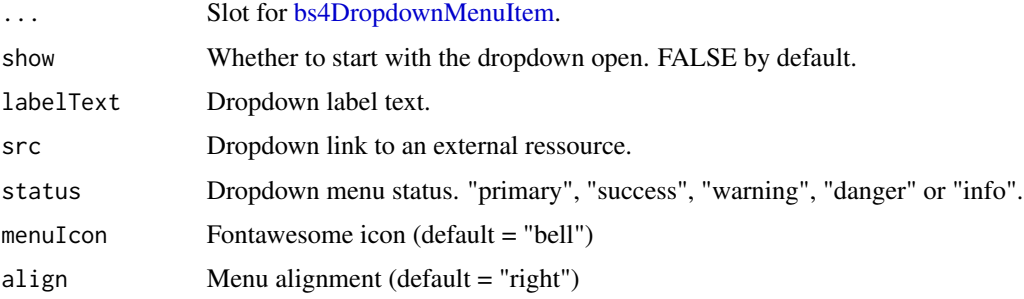

# Author(s)

David Granjon, <dgranjon@ymail.com>

```
if(interactive()){
library(shiny)
library(bs4Dash)
shiny::shinyApp(
  ui = bs4DashPage(
    navbar = bs4DashNavbar(
     rightUi = bs4DropdownMenu(
      show = TRUE,
      labelText = "!",
      status = "danger",
      src = "http://www.google.fr",
      bs4DropdownMenuItem(
       text = "message 1",
       date = "today"
      ),
      bs4DropdownMenuItem(
       text = "message 2",
       date = "yesterday"
      )
     )
    ),
    sidebar = bs4DashSidebar(),
    controlbar = bs4DashControlbar(),
    footer = bs4DashFooter(),
    title = "test",
    body = bs4DashBody()
  ),
  server = function(input, output) {}
)
}
```
<span id="page-28-1"></span><span id="page-28-0"></span>bs4DropdownMenuItem *Create a Boostrap 4 dashboard dropdown menu item*

# Description

Build an adminLTE3 dashboard dropdown menu item

# Usage

```
bs4DropdownMenuItem(
 message,
 from = NULL,
 time = NULL,
  icon = "info-circle",
  src = NULL,status = NULL,
  type = c("notification", "message")
)
dropdownMenuItem(
 message,
 from = NULL,
  time = NULL,
  icon = "info-circle",
  src = NULL,status = NULL,
  type = c("notification", "message")
)
```
#### Arguments

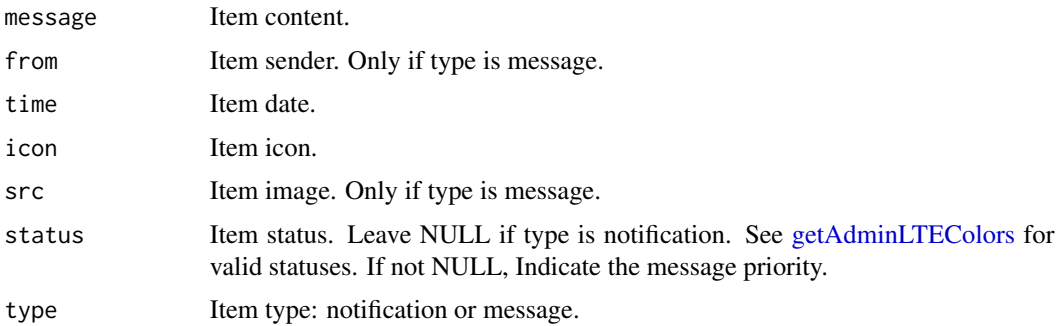

# Author(s)

David Granjon, <dgranjon@ymail.com>

<span id="page-29-1"></span><span id="page-29-0"></span>

# Description

A beautiful AdminLTE3 info box.

#### Usage

```
bs4InfoBox(
  ...,
  tabName = NULL,
  title,
  value = NULL,
  icon = NULL,
  iconElevation = 3,
  status = NULL,
  gradientColor = NULL,
  width = 4,elevation = NULL
\overline{\phantom{0}}infoBox(
  ...,
  tabName = NULL,
  title,
  value = NULL,
  icon = NULL,
  iconElevation = 3,
  status = NULL,
  gradientColor = NULL,
  width = 4,
  elevation = NULL
\mathcal{L}
```
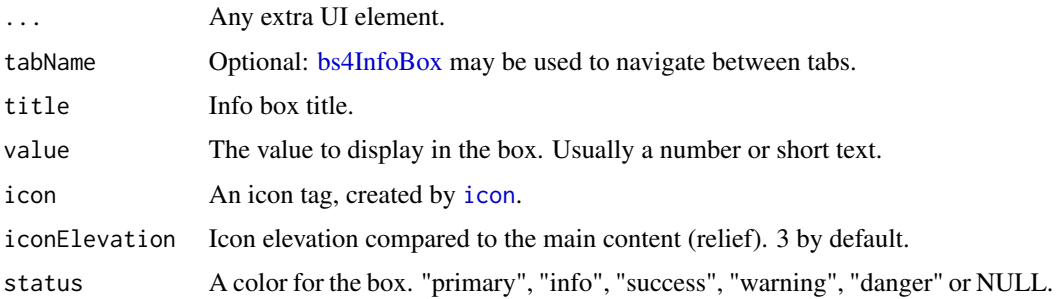

#### $b$ s4InfoBox 31

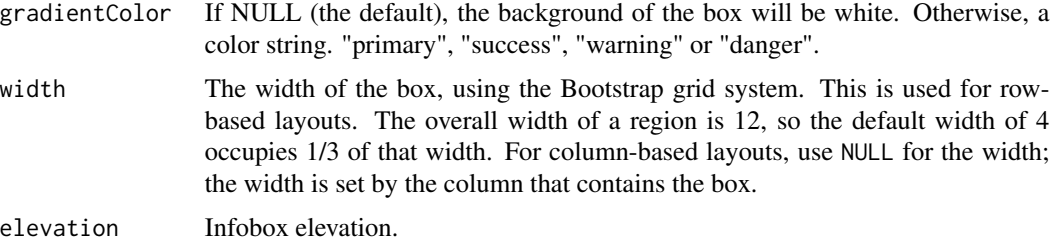

#### Author(s)

David Granjon, <dgranjon@ymail.com>

# See Also

Other cards: [bs4Card\(](#page-12-1)), [bs4TabCard\(](#page-54-1)), [bs4ValueBox\(](#page-71-1))

```
if(interactive()){
library(shiny)
library(bs4Dash)
shiny::shinyApp(
  ui = bs4DashPage(
    navbar = bs4DashNavbar(),
    sidebar = bs4DashSidebar(),
    controlbar = bs4DashControlbar(),
    footer = bs4DashFooter(),
    title = "test",
    body = bs4DashBody(
     fluidRow(
      bs4InfoBox(
       title = "Messages",
       value = 1410,
       icon = "envelope"
      ),
      bs4InfoBox(
       title = "Bookmarks",
       status = "info",
       value = 240,
       icon = "bookmark"
       ),
       bs4InfoBox(
       title = "Comments",
       gradientColor = "danger",
       value = 41410,
       icon = "comments"
      \lambda)
    \lambda),
```

```
server = function(input, output) \{\})
}
```
#### bs4InsertTab *Insert a [bs4TabPanel](#page-60-1) in a [bs4TabSetPanel](#page-61-1)*

# Description

Insert a [bs4TabPanel](#page-60-1) in a [bs4TabSetPanel](#page-61-1)

#### Usage

```
bs4InsertTab(
  inputId,
  tab,
  target,
 position = c("before", "after"),
  select = FALSE,
  session = shiny::getDefaultReactiveDomain()
)
```
## Arguments

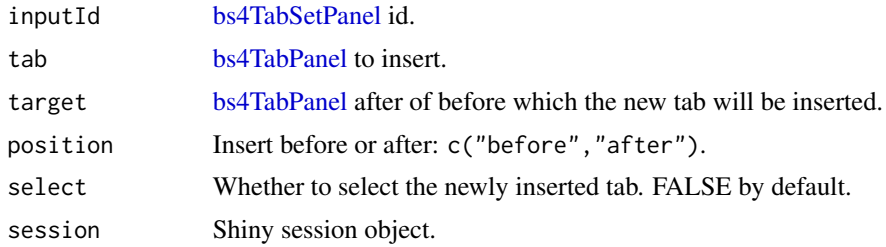

```
if (interactive()) {
library(shiny)
library(bs4Dash)
ui <- bs4DashPage(
  sidebar_collapsed = T,
  sidebar = bs4DashSidebar(),
  bs4DashFooter(),
  body = bs4DashBody(
    actionButton("add1","ADD tabset 1"),
    bs4TabSetPanel(
      id = "tabset1",
      side = "left",
```

```
bs4TabPanel(
       tabName = "Tab 1",active = TRUE,
        p("Text 1"),
      ),
      bs4TabPanel(
       tabName = "Tab 2",
        active = FALSE,
        p("Text 2"),
     \lambda),
    actionButton("add2","ADD tabset 2"),
    bs4TabSetPanel(
     id = "tabset2",side = "left",
      bs4TabPanel(
       tabName = "Tab 1",active = TRUE,
        p("Text 1"),
      ),
      bs4TabPanel(
        tabName = "Tab 2",active = FALSE,
        p("Text 2"),
      )
   )
 )
\lambdaserver <- function(input, output, session) {
 observeEvent(input$add1, {
   bs4InsertTab(
      inputId = "tabset1",bs4TabPanel(tabName = "Dynamic", "I am inserted"),
      target = "Tab 1",position = "after",
      select = FALSE
   )
  })
  observeEvent(input$add2, {
   bs4InsertTab(
      inputId = "tabset2",
      bs4TabPanel(tabName = "Dynamic", "I am inserted and active"),
      target = "Tab 1",position = "before",
      select = TRUE
   \lambda})
}
shinyApp(ui, server)
```
<span id="page-33-0"></span>}

bs4Jumbotron *BS4 jumbotron for AdminLTE3*

#### Description

Create a jumbotron

#### Usage

```
bs4Jumbotron(
  ...,
 title = NULL,
 lead = NULL,href = NULL,
 btn_name = "More",
 status = c("primary", "warning", "danger", "info", "success")
```
# Arguments

)

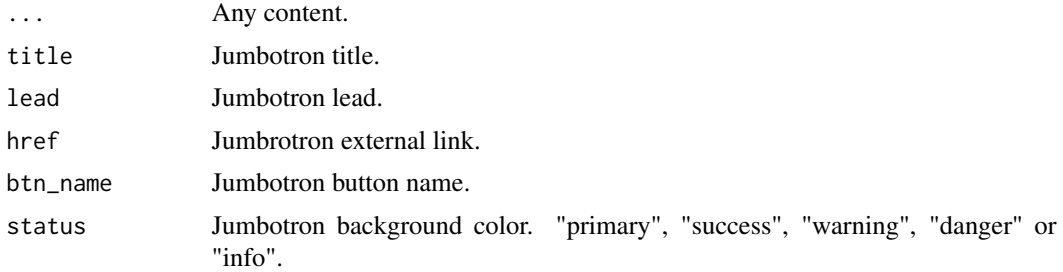

# Author(s)

David Granjon, <dgranjon@ymail.com>

```
if(interactive()){
library(shiny)
library(bs4Dash)
shiny::shinyApp(
  ui = bs4DashPage(
    navbar = bs4DashNavbar(),
    sidebar = bs4DashSidebar(),
    controlbar = bs4DashControlbar(),
    footer = bs4DashFooter(),
    title = "test",
```
# <span id="page-34-0"></span>bs4ListGroup 35

```
body = bs4DashBody(
     bs4Jumbotron(
      title = "Hello, world!",
     lead = "This is a simple hero unit, a simple jumbotron-style
      component for calling extra attention to featured
      content or information.",
      "It uses utility classes for typography and spacing
      to space content out within the larger container.",
      status = "primary",
     href = "http://www.google.fr"
      )
     \mathcal{L}),
  server = function(input, output) \{\})
}
```
#### bs4ListGroup *BS4 list group for AdminLTE3*

#### Description

Create a list group

# Usage

 $bs4ListGroup(\ldots, width = 4)$ 

#### Arguments

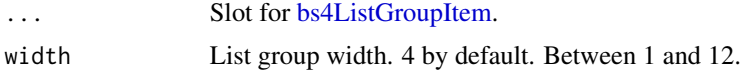

#### Author(s)

David Granjon, <dgranjon@ymail.com>

```
if(interactive()){
library(shiny)
library(bs4Dash)
shiny::shinyApp(
  ui = bs4DashPage(
    navbar = bs4DashNavbar(),
    sidebar = bs4DashSidebar(),
    controlbar = bs4DashControlbar(),
```

```
footer = bs4DashFooter(),
title = "test",
body = bs4DashBody(
fluidRow(
 bs4ListGroup(
 bs4ListGroupItem(
  type = "basic",
  "Cras justo odio"
 ),
 bs4ListGroupItem(
  type = "basic",
  "Dapibus ac facilisis in"
 ),
 bs4ListGroupItem(
  type = "basic",
  "Morbi leo risus"
 )
),
bs4ListGroup(
 bs4ListGroupItem(
  "Cras justo odio",
  active = TRUE,disabled = FALSE,
  type = "action",
  src = "http://www.google.fr"
 ),
 bs4ListGroupItem(
  active = FALSE,
  disabled = FALSE,
  type = "action",
  "Dapibus ac facilisis in",
  src = "http://www.google.fr"
 ),
 bs4ListGroupItem(
  "Morbi leo risus",
  active = FALSE,
  disabled = TRUE,
  type = "action",
  src = "http://www.google.fr"
 \lambda),
bs4ListGroup(
 bs4ListGroupItem(
  "Donec id elit non mi porta gravida at eget metus.
  Maecenas sed diam eget risus varius blandit.",
  active = TRUE,
  disabled = FALSE,
  type = "heading",
  title = "List group item heading",
  subtitle = "3 days ago",
  footer = "Donec id elit non mi porta."
 ),
 bs4ListGroupItem(
```
```
"Donec id elit non mi porta gravida at eget metus.
       Maecenas sed diam eget risus varius blandit.",
       active = FALSE,
       disabled = FALSE,
       type = "heading",
       title = "List group item heading",
       subtitle = "3 days ago",
       footer = "Donec id elit non mi porta."
      \lambda)
   )
   \sum),
 server = function(input, output) {}
\mathcal{L}
```
bs4ListGroupItem *BS4 list group item for AdminLTE3*

## Description

}

Create a list group item

#### Usage

```
bs4ListGroupItem(
  ...,
  active = FALSE,
 disabled = FALSE,
  type = c("basic", "action", "heading"),
  src = "#",title = NULL,
  subtitle = NULL,
  footer = NULL
\mathcal{L}
```
#### Arguments

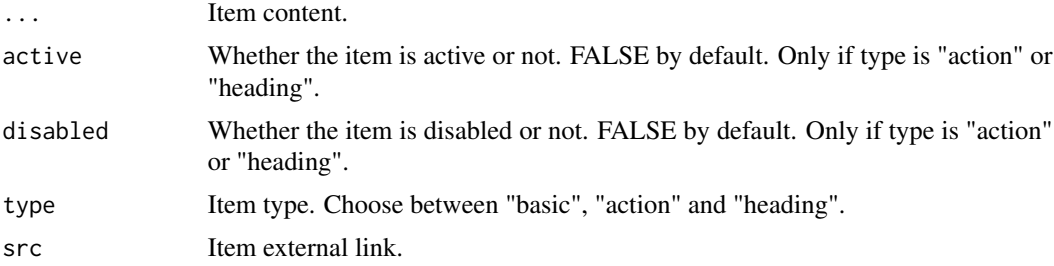

### 38 bs4Loading

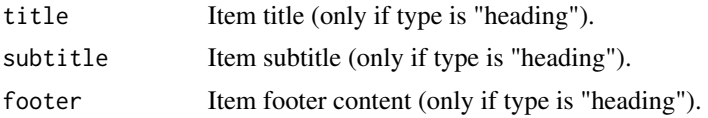

#### Author(s)

David Granjon, <dgranjon@ymail.com>

bs4Loading *AdminLTE3 loading state element*

## Description

When a section is still work in progress or a computation is running

### Usage

bs4Loading()

## Note

Loading state can be programmatically used when a conputation is running for instance.

#### Author(s)

David Granjon, <dgranjon@ymail.com>

```
if(interactive()){
library(shiny)
library(bs4Dash)
shiny::shinyApp(
  ui = bs4DashPage(
    navbar = bs4DashNavbar(),
    sidebar = bs4DashSidebar(),
    controlbar = bs4DashControlbar(),
    footer = bs4DashFooter(),
    title = "test",
    body = bs4DashBody(
      title = "Callouts",
      bs4Card(
       title = "Loading State",
       bs4Loading()
      )
    )
  ),
  server = function(input, output) {}
```
### bs4ProgressBar 39

) }

bs4ProgressBar *Create a Bootstrap 4 progress bar*

### Description

AdminLTE3 progress bar

#### Usage

```
bs4ProgressBar(
 value,
 min = 0,
 max = 100,vertical = FALSE,
 striped = FALSE,
 status = c("primary", "warning", "danger", "info", "success"),
 size = NULL
)
```
## Arguments

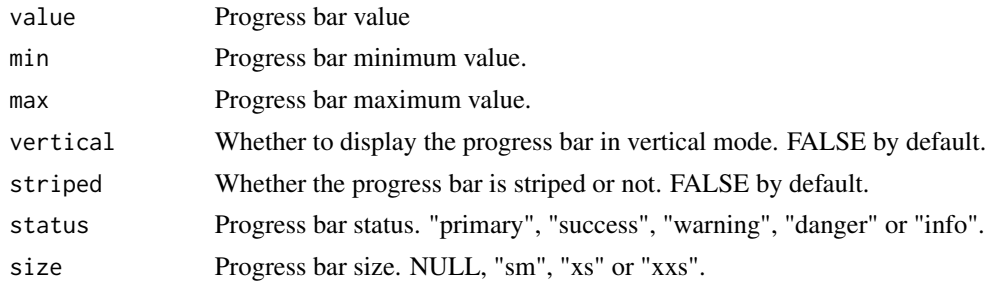

### Author(s)

David Granjon, <dgranjon@ymail.com>

```
if(interactive()){
library(shiny)
library(bs4Dash)
shiny::shinyApp(
  ui = bs4DashPage(
    navbar = bs4DashNavbar(),
    sidebar = bs4DashSidebar(),
```

```
controlbar = bs4DashControlbar(),
    footer = bs4DashFooter(),
    title = "test",
    body = bs4DashBody(
      title = "Progress bars",
      bs4Card(
      title = "Progress bars",
       footer = tagList(
         bs4ProgressBar(
         value = 5,
         size = "xxs",striped = FALSE,
         status = "info"
        ),
        bs4ProgressBar(
         value = 25,
         striped = TRUE,
         status = "warning"
        )
       ),
       bs4ProgressBar(
        value = 80,
        vertical = TRUE,
        status = "success"
       ),
       bs4ProgressBar(
        value = 100,
        vertical = TRUE,
        striped = TRUE,
        size = "sm",status = "danger"
       )
      \mathcal{L})
  ),
  server = function(input, output) {}
)
```
}

bs4Quote *Create a Boostrap 4 block quote*

## Description

Build a bootstrap 4 block quote

### Usage

bs4Quote(..., status)

### bs4RemoveTab 41

### Arguments

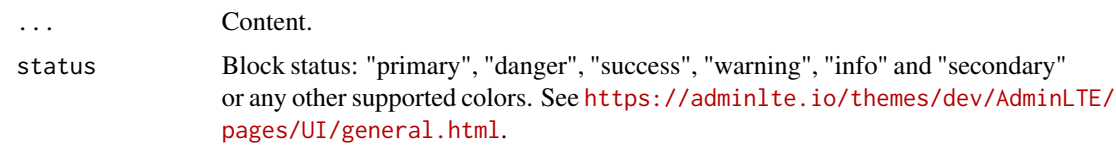

## Author(s)

David Granjon, <dgranjon@ymail.com>

### Examples

```
if (interactive()) {
library(shiny)
library(bs4Dash)
shinyApp(
 ui = bs4DashPage(
   navbar = bs4DashNavbar(),
   sidebar = bs4DashSidebar(),
   body = bs4DashBody(
    fluidRow(
     bs4Quote("Blablabla", status = "indigo"),
     bs4Quote("Blablabla", status = "danger"),
     bs4Quote("Blablabla", status = "teal"),
     bs4Quote("Blablabla", status = "orange"),
     bs4Quote("Blablabla", status = "warning"),
     bs4Quote("Blablabla", status = "fuchsia")
    )
   ),
   footer = bs4DashFooter()
 ),
 server = function(input, output) \{ \})
}
```
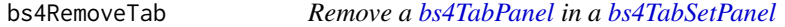

#### Description

Remove a [bs4TabPanel](#page-60-0) in a [bs4TabSetPanel](#page-61-0)

#### Usage

bs4RemoveTab(inputId, target, session = shiny::getDefaultReactiveDomain())

### Arguments

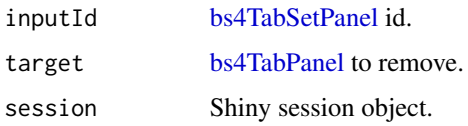

```
if (interactive()) {
library(shiny)
library(bs4Dash)
ui <- bs4DashPage(
  sidebar_collapsed = TRUE,
  sidebar = bs4DashSidebar(),
  bs4DashFooter(),
  body = bs4DashBody(
    actionButton("remove1","Remove tab 1"),
    bs4TabSetPanel(
      id = "tabset1"side = "left",
      bs4TabPanel(
        tabName = "Tab 1",active = TRUE,
        p("Text 1"),
      ),
      bs4TabPanel(
        tabName = "Tab 2",active = FALSE,
        p("Text 2"),
      )
    ),
    actionButton("remove2","Remove tab 2"),
    bs4TabSetPanel(
      id = "tabset2",
      side = "left",
      bs4TabPanel(
        tabName = "Tab 1",
        active = TRUE,p("Text 1"),
      ),
      bs4TabPanel(
        tabName = "Tab 2",
        active = FALSE,
        p("Text 2"),
      \lambda)
  )
\lambdaserver <- function(input, output, session) {
```
#### bs4Ribbon 43

```
observeEvent(input$remove1, {
   bs4RemoveTab(
     inputId = "tabset1",
     target = "Tab 1")
 })
 observeEvent(input$remove2, {
   bs4RemoveTab(
     inputId = "tabset2",
     target = "Tab 2",)
 })
}
shinyApp(ui, server)
```
}

# bs4Ribbon *Create a Boostrap 4 ribbon*

### Description

Build a bootstrap 4 ribbon

### Usage

```
bs4Ribbon(
 text,
 status = c("primary", "danger", "success", "warning", "info", "secondary"),
 size = NULL
)
```
# Arguments

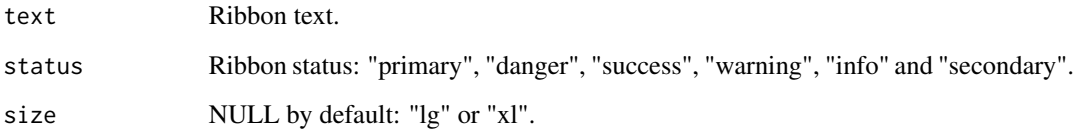

# Author(s)

David Granjon, <dgranjon@ymail.com>

44 bs4SidebarHeader

## Examples

```
if (interactive()) {
library(shiny)
library(bs4Dash)
shinyApp(
 ui = bs4DashPage(
   navbar = bs4DashNavbar(),
   sidebar = bs4DashSidebar(),
   body = bs4DashBody(
    fluidRow(
     bs4Box(
      width = 4,
      title = "Normal ribbon",
      bs4Ribbon(
       text = "New",
       status = "primary"
      \lambda),
     bs4Box(
      width = 4,
      title = "Large ribbon",
      bs4Ribbon(
       text = "New",
       status = "secondary",
       size = "lg")
     ),
     bs4Box(
      width = 4,
      title = "XLarge ribbon",
      bs4Ribbon(
       text = "New",status = "danger",
       size = "x1")
     )
    )
   ),
   footer = bs4DashFooter()
 ),
 server = function(input, output) { }
\lambda}
```
<span id="page-43-0"></span>bs4SidebarHeader *Create a Boostrap 4 dashboard main sidebar header*

### bs4SidebarMenu 45

# Description

Build an adminLTE3 dashboard main sidebar header

### Usage

bs4SidebarHeader(title)

sidebarHeader(title)

### Arguments

title SidebarHeader title.

### Author(s)

David Granjon, <dgranjon@ymail.com>

<span id="page-44-0"></span>bs4SidebarMenu *Create a Boostrap 4 dashboard main sidebar menu*

#### Description

Build an adminLTE3 dashboard main sidebar menu

#### Usage

```
bs4SidebarMenu(
  ...,
 id = NULL,flat = FALSE,compact = FALSE,
  child_indent = TRUE
)
```
 $sidebarMenu(..., id = NULL, flat = FALSE, compact = FALSE, child_index = TRUE)$ 

#### Arguments

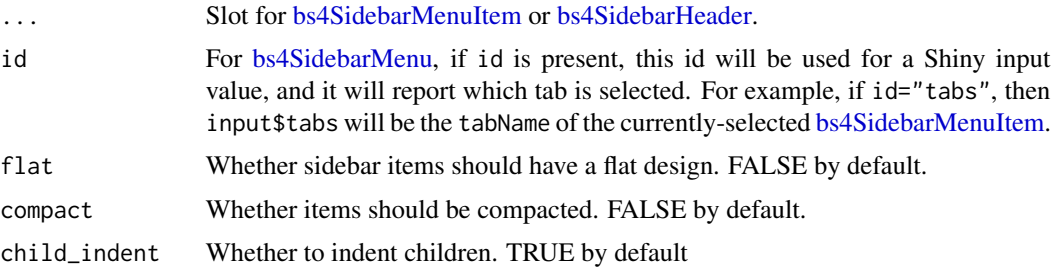

#### Author(s)

David Granjon, <dgranjon@ymail.com>

```
if (interactive()) {
library(shiny)
library(bs4Dash)
shinyApp(
  ui = bs4DashPage(
     sidebar_collapsed = TRUE,
     controlbar_collapsed = TRUE,
     enable_preloader = FALSE,
    loading_duration = 2,
    navbar = bs4DashNavbar(skin = "light"),
    body = bs4DashBody(
     ),
     sidebar = bs4DashSidebar(
       skin = "light",
      bs4SidebarMenu(
        id = "test",bs4SidebarMenuItem(
          tabName = "tab1",
          text = "Tab 1"),
        bs4SidebarMenuItem(
          tabName = "tab2",
          text = "Tab 2"),
        bs4SidebarMenuItem(
           text = "Click me pleaaaaase",
           bs4SidebarMenuSubItem(
             tabName = "subtab1",
             text = "Tab 3"),bs4SidebarMenuSubItem(
             tabName = "subtab2",
             text = "Tab 4")
        )
       \lambda),
    controlbar = bs4DashControlbar(skin = "light"),
    footer = bs4DashFooter()
  ),
   server = function(input, output, session) {
    observeEvent(input$test, {
       if (input$test == "subtab1") {
        showModal(modalDialog(
           title = "Thank you so much",
           "You clicked me! This event is the result of
```

```
an input bound to the menu. By adding an id to the
           bs4SidebarMenu, input$id will give the currently selected
           tab. This is useful to trigger some events.",
           easyClose = TRUE,
           footer = NULL
        ))
      }
    })
  }
)
}
```
<span id="page-46-0"></span>bs4SidebarMenuItem *Create a Boostrap 4 dashboard main sidebar menu item*

### Description

Build an adminLTE3 dashboard main sidebar menu item

#### Usage

```
bs4SidebarMenuItem(
  text,
  ...,
  tabName = NULL,
  icon = NULL,
  startExpanded = FALSE
)
```
menuItem(text, ..., tabName = NULL, icon = NULL, startExpanded = FALSE)

#### Arguments

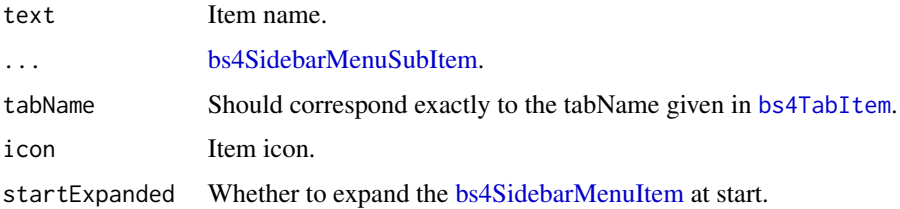

### Author(s)

David Granjon, <dgranjon@ymail.com>

<span id="page-47-0"></span>bs4SidebarMenuSubItem *Create a Boostrap 4 dashboard main sidebar menu sub-item*

### Description

Build an adminLTE3 dashboard main sidebar menu sub-item

#### Usage

```
bs4SidebarMenuSubItem(text, tabName = NULL, icon = NULL)
```
menuSubItem(text, tabName = NULL, icon = NULL)

### Arguments

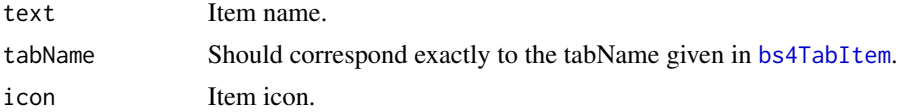

### Author(s)

David Granjon, <dgranjon@ymail.com>

```
if (interactive()) {
library(shiny)
library(bs4Dash)
shiny::shinyApp(
  ui = bs4DashPage(
    navbar = bs4DashNavbar(),
    sidebar = bs4DashSidebar(
      bs4SidebarMenu(
        bs4SidebarHeader("List of items 1"),
        bs4SidebarMenuItem(
           text = "Item List",
          icon = "bars",
          startExpanded = TRUE,
          bs4SidebarMenuSubItem(
            text = "Item 1",tabName = "item1"icon = "circle-thin"
           ),
           bs4SidebarMenuSubItem(
             text = "Item 2",tabName = "item2",
             icon = "circle-thin"
           )
```

```
),
   bs4SidebarHeader("Classic Items"),
   bs4SidebarMenuItem(
     text = "Item 3",tabName = "item3"
   ),
   bs4SidebarHeader("List of items 2"),
   bs4SidebarMenuItem(
      text = "Item List 2",
      icon = "bars",
      startExpanded = FALSE,
      #active = FALSE,
      bs4SidebarMenuSubItem(
        text = "Item 4",tabName = "item4"icon = "circle-thin"
      ),
     bs4SidebarMenuSubItem(
      text = "Item 5",tabName = "item5",
        icon = "circle-thin"
      \lambda)
 \lambda),
controlbar = bs4DashControlbar(),
footer = bs4DashFooter(),
title = "test",
body = bs4DashBody(
 bs4TabItems(
   bs4TabItem(
      tabName = "item1",
      bs4Card(
        title = "Card 1",
        closable = TRUE,
        width = 6,
        solidHeader = TRUE,
        status = "primary",
        collapsible = TRUE,
        p("Box Content")
      )
   ),
   bs4TabItem(
     tabName = "item2",
     bs4Card(
       title = "Card 2",
        closable = TRUE,
        width = 6,
        solidHeader = TRUE,
        status = "warning",
        collapsible = TRUE,
        p("Box Content")
      \lambda
```

```
),
         bs4TabItem(
           tabName = "item3",
           bs4Card(
             title = "Card 3",
             closable = TRUE,
             width = 6,
             solidHeader = TRUE,
             status = "danger",
             collapsible = TRUE,
             p("Box Content")
           \overline{\phantom{a}}),
         bs4TabItem(
           tabName = "item4",
           bs4Card(
             title = "Card 4",
             closable = TRUE,
             width = 6,
             solidHeader = TRUE,
             status = "info",
             collapsible = TRUE,
             p("Box Content")
           )
         ),
         bs4TabItem(
           tabName = "item5",
           bs4Card(
             title = "Card 5",
             closable = TRUE,
             width = 6,
             solidHeader = TRUE,
             status = "success",
             collapsible = TRUE,
             p("Box Content")
           )
         \lambda)
     )
  ),
   server = function(input, output) {}
)
}
```
bs4SidebarUserPanel *Create a Boostrap 4 dashboard main sidebar user panel*

# Description

Build an adminLTE3 dashboard main sidebar user panel

# bs4SocialCard 51

# Usage

```
bs4SidebarUserPanel(img = NULL, text = NULL)
```
sidebarUserPanel(img = NULL, text = NULL)

# Arguments

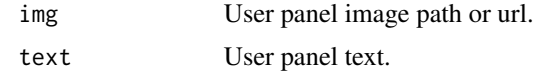

### Author(s)

David Granjon, <dgranjon@ymail.com>

bs4SocialCard *AdminLTE3 social card*

### Description

Create social card

#### Usage

```
bs4SocialCard(
  ...,
 src = NULL,title = NULL,
 subtitle = NULL,
 width = 6,
 height = NULL,
 collapsible = TRUE,
 closable = TRUE,
 comments = NULL,
 footer = NULL
\mathcal{L}
```
### Arguments

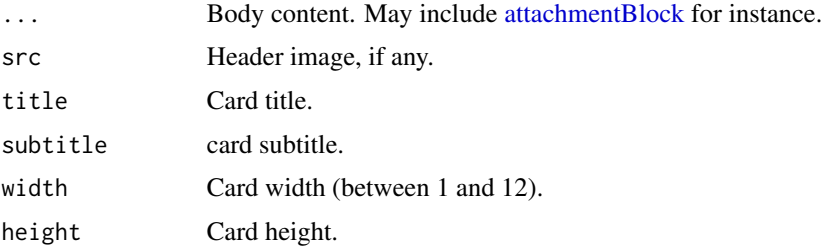

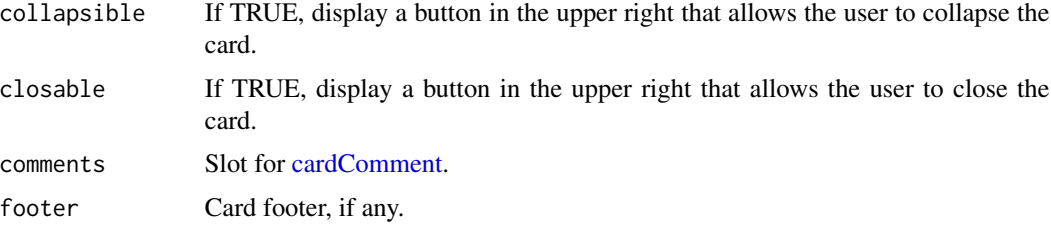

#### Author(s)

David Granjon, <dgranjon@ymail.com>

```
if (interactive()) {
library(shiny)
library(bs4Dash)
shinyApp(
 ui = bs4DashPage(
   navbar = bs4DashNavbar(),
   sidebar = bs4DashSidebar(
    bs4SidebarMenu(
      bs4SidebarHeader("Main content"),
      bs4SidebarMenuItem(
        "Social Card",
        tabName = "social_card",
        icon = "desktop"
      \lambda\lambda),
    footer = bs4DashFooter(),
   body = bs4DashBody(
    bs4TabItems(
       bs4TabItem(
         tabName = "profile_card",
        bs4SocialCard(
         title = "Social Card",
          subtitle = "example-01.05.2018",
          src = "https://adminlte.io/themes/AdminLTE/dist/img/user4-128x128.jpg",
          "Some text here!",
          comments = tagList(
          lapply(X = 1:10, FUN = function(i)cardComment(
              src = "https://adminlte.io/themes/AdminLTE/dist/img/user3-128x128.jpg",
              title = paste("Comment", i),
              date = "01.05.2018",paste0("The ", i, "-th comment")
             )
           })
          ),
          footer = "The footer here!"
         \mathcal{L}
```
#### bs4Sortable 53

```
)
     )
  ),
  title = "socialCard"
 ),
 server = function(input, output) { }
)
}
```
bs4Sortable *BS4 sortable section*

### Description

Create a sortable UI section

#### Usage

bs4Sortable(..., width = NULL)

## Arguments

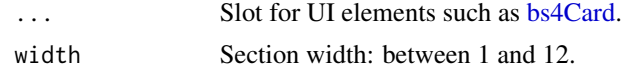

### Author(s)

David Granjon, <dgranjon@ymail.com>

```
if (interactive()) {
library(shiny)
library(bs4Dash)
shiny::shinyApp(
 ui = bs4DashPage(
   navbar = bs4DashNavbar(),
   sidebar = bs4DashSidebar(),
   controlbar = bs4DashControlbar(),
   footer = bs4DashFooter(),
   title = "test",
   body = bs4DashBody(
     bs4TabItems(
       bs4TabItem(
         tabName = "sortabled",
         fluidRow(
           lapply(1:3, FUN = function(i)bs4Sortable(
               width = 4,
```

```
p(class = "text-center", paste("Column", i)),
                lapply(1:2, FUN = function(j)bs4Card(
                    title = paste0("I am the ", j,"-th card of the ", i, "-th column"),
                    width = 12,
                    "Click on my header"
                  )
                })
             \lambda})
         )
       )
     )
   \lambda),
 server = function(input, output) {}
)
}
```
bs4Stars *AdminLTE3 stars*

### Description

Create a block of stars (ideal for rating)

#### Usage

```
bs4Stars(maxstar = 5, grade, status = "warning")
```
### Arguments

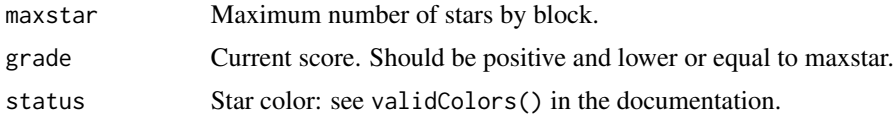

#### Author(s)

David Granjon, <dgranjon@ymail.com>

```
if(interactive()){
library(shiny)
library(bs4Dash)
shiny::shinyApp(
  ui = bs4DashPage(
```
#### bs4TabCard 55

```
navbar = bs4DashNavbar(),
    sidebar = bs4DashSidebar(),
    controlbar = bs4DashControlbar(),
    footer = bs4DashFooter(),
    title = "test",
    body = bs4DashBody(
     bs4Card(
      title = "Stars",
      bs4Stars(grade = 5),
      bs4Stars(grade = 5, status = "success"),
      bs4Stars(grade = 1, status = "danger"),bs4Stars(grade = 3, status = "info")
     )
    )
  ),
  server = function(input, output) {}
)
}
```
### <span id="page-54-0"></span>bs4TabCard *Create a Boostrap 4 tabCard*

### Description

Build an adminLTE3 card with tabs

#### Usage

```
bs4TabCard(
  ...,
  id,
  title = NULL,
  status = NULL,
  elevation = NULL,
  solidHeader = FALSE,
  headerBorder = TRUE,
  gradientColor = NULL,
  tabStatus = NULL,
  width = 6,
  height = NULL,collapsible = TRUE,
  collapsed = FALSE,
  closable = TRUE,
 maximizable = FALSE,
 overflow = FALSE,
  side = c("left", "right")
)
```

```
tabBox(
  ...,
 id,
 title = NULL,
 status = NULL,
 elevation = NULL,
  solidHeader = FALSE,
 headerBorder = TRUE,
 gradientColor = NULL,
 tabStatus = NULL,
 width = 6,
 height = NULL,
 collapsible = TRUE,
 collapsed = FALSE,
 closable = TRUE,
 maximizable = FALSE,
 overflow = FALSE,
 side = c("left", "right")
\mathcal{L}
```
### Arguments

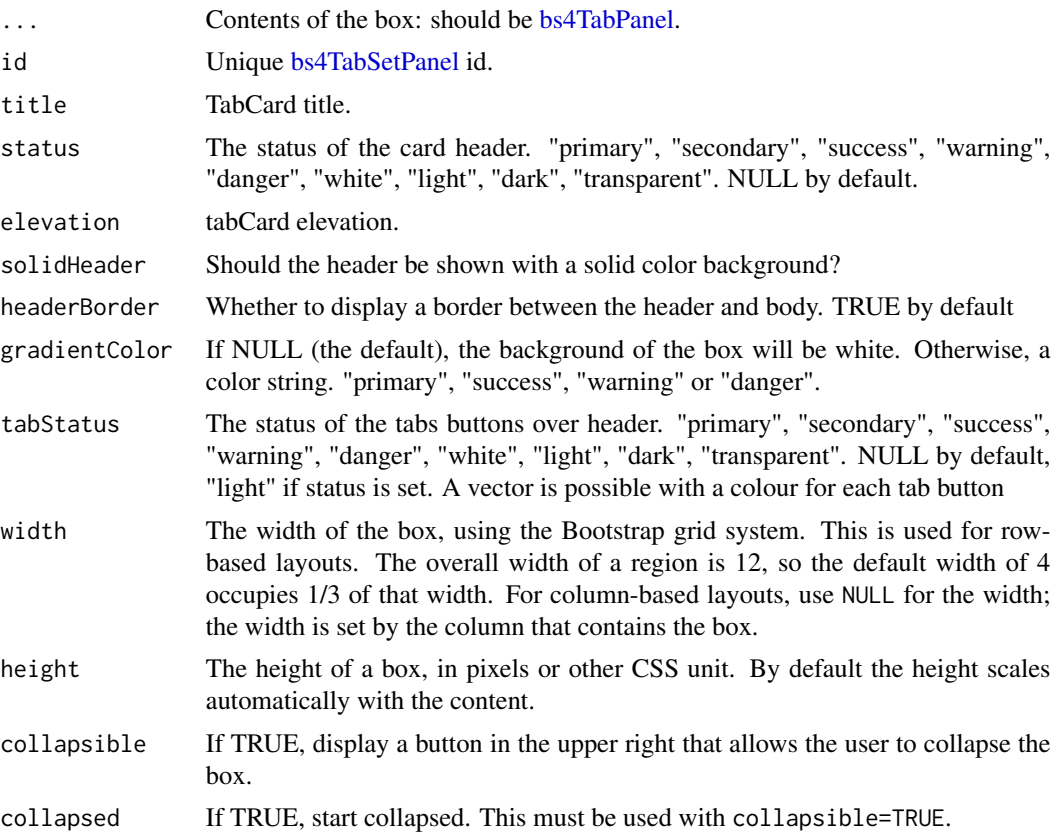

#### bs4TabCard 57

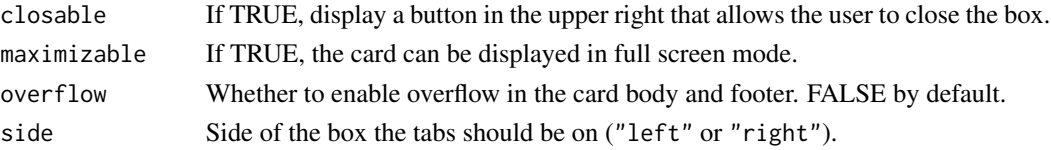

# Author(s)

David Granjon, <dgranjon@ymail.com>

# See Also

```
Other cards: bs4Card(), bs4InfoBox(), bs4ValueBox()
```

```
if(interactive()){
library(shiny)
library(bs4Dash)
shiny::shinyApp(
  ui = bs4DashPage(
   navbar = bs4DashNavbar(),
   sidebar = bs4DashSidebar(),
   controlbar = bs4DashControlbar(),
   footer = bs4DashFooter(),
   title = "test",
   body = bs4DashBody(
    bs4TabCard(
     id = "tabcard",
     title = "A card with tabs",
     bs4TabPanel(
      tabName = "Tab 1",active = FALSE,
      "Content 1"
     ),
     bs4TabPanel(
      tabName = "Tab 2",active = TRUE,
      "Content 2"
     ),
     bs4TabPanel(
      tabName = "Tab 3",active = FALSE,
      "Content 3"
     )
    )
   )
  ),
  server = function(input, output) \{\})
}
```
<span id="page-57-0"></span>

### Description

One tab to put inside a tab items container

Alias to [bs4TabItem](#page-57-0) See [bs4TabItem](#page-57-0) for full details

#### Usage

```
bs4TabItem(tabName = NULL, ...)
```

```
tabItem(tabName = NULL, ...)
```
### Arguments

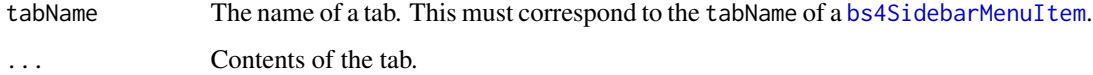

<span id="page-57-1"></span>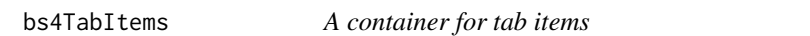

### Description

A container for tab items

Alias to [bs4TabItems](#page-57-1) See [bs4TabItems](#page-57-1) for full details

### Usage

```
bs4TabItems(...)
```
tabItems(...)

### Arguments

... Items to put in the container. Each item should be a [bs4TabItem](#page-57-0).

## Description

Build an argon table container

### Usage

```
bs4Table(
  ...,
 cardWrap = FALSE,
 headTitles,
 bordered = FALSE,
  striped = FALSE,
 width = 12)
```
## Arguments

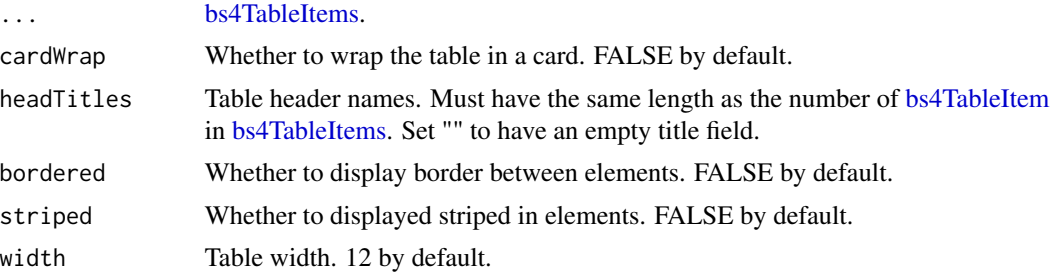

### Author(s)

David Granjon, <dgranjon@ymail.com>

```
if (interactive()) {
library(shiny)
library(bs4Dash)
shinyApp(
 ui = bs4DashPage(
   navbar = bs4DashNavbar(),
   sidebar = bs4DashSidebar(),
   body = bs4DashBody(
    bs4Table(
     cardWrap = TRUE,
     bordered = TRUE,
     striped = TRUE,
     headTitles = c(
```

```
"PROJECT",
     "BUDGET",
     "STATUS",
     "USERS",
     "COMPLETION",
     "),
    bs4TableItems(
    bs4TableItem("bs4 Design System"),
     bs4TableItem(dataCell = TRUE, "$2,500 USD"),
     bs4TableItem(
     dataCell = TRUE,
     bs4Badge(
      "Pending",
       position = "right",
       status = "danger",
      rounded = TRUE
     )
     ),
     bs4TableItem(
     progressBar(id = "pb1", value = 50, size = "xxs")
     ),
     bs4TableItem(
     dataCell = TRUE,
      "test"
     ),
     bs4TableItem(
     actionButton(
       "go",
       "Go"
     )
    )
   )
  )
 ),
 footer = bs4DashFooter()
),
server = function(input, output) { }
```
<span id="page-59-0"></span>bs4TableItem *Create a Boostrap 4 table item*

# Description

) }

Build an bs4 table item

#### bs4TableItems 61

# Usage

bs4TableItem(..., dataCell = FALSE)

### Arguments

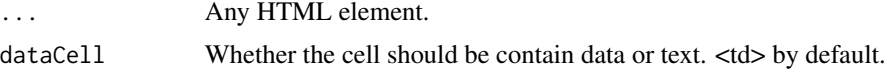

### Author(s)

David Granjon, <dgranjon@ymail.com>

<span id="page-60-1"></span>bs4TableItems *Create a Boostrap 4 table item row*

### Description

Build an bs4 table item row

#### Usage

bs4TableItems(...)

### Arguments

... Slot for [bs4TableItem.](#page-59-0)

## Author(s)

David Granjon, <dgranjon@ymail.com>

<span id="page-60-0"></span>bs4TabPanel *Create a tabPanel*

### Description

To be included in a bs4TabCard

### Usage

```
bs4TabPanel(..., tabName, active = FALSE)
bs4DashControlbarItem(..., tabName, active = FALSE)
tabPanel(..., tabName, active = FALSE)
```
## Arguments

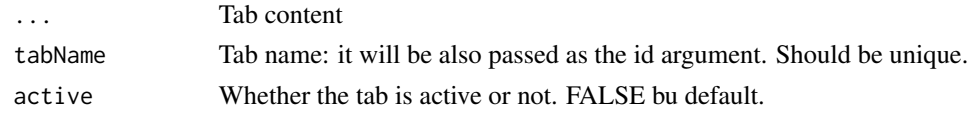

### Author(s)

David Granjon, <dgranjon@ymail.com>

<span id="page-61-0"></span>bs4TabSetPanel *Create a tabSetPanel*

## Description

Imported by [bs4TabCard](#page-54-0) but can be used alone.

### Usage

```
bs4TabSetPanel(
  ...,
  id,
  side,
  status = NULL,
  tabStatus = NULL,
  .list = NULL,
  vertical = FALSE
)
bs4DashControlbarMenu(
  ...,
  id,
  side,
  status = NULL,
  tabStatus = NULL,
  .list = NULL,
  vertical = FALSE
)
tabsetPanel(
  ...,
  id,
  side,
  status = NULL,
  tabStatus = NULL,
  .list = NULL,
  vertical = FALSE
\mathcal{L}
```
### bs4TabSetPanel 63

### Arguments

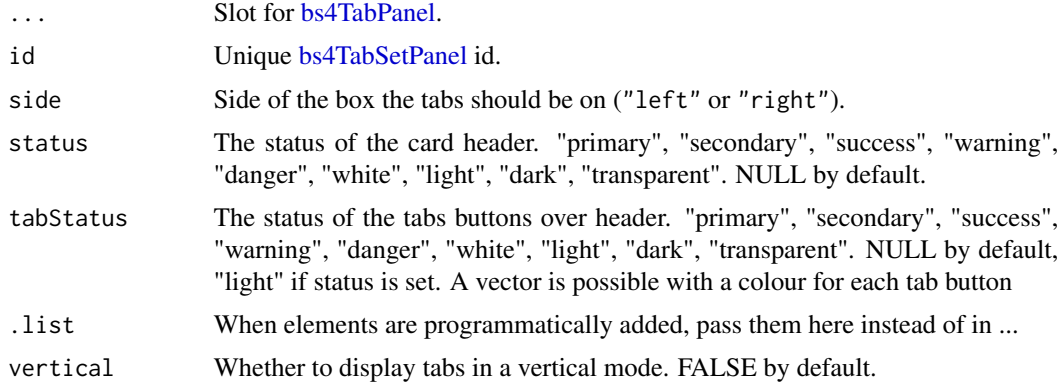

## Author(s)

David Granjon, <dgranjon@ymail.com>

```
if(interactive()){
library(shiny)
library(bs4Dash)
```

```
shiny::shinyApp(
 ui = bs4DashPage(
  navbar = bs4DashNavbar(),
  sidebar = bs4DashSidebar(),
  controlbar = bs4DashControlbar(),
  footer = bs4DashFooter(),
  title = "test",
  body = bs4DashBody(
   # manually inserted panels
   bs4TabSetPanel(
    id = "tabcard",
    side = "left",
    bs4TabPanel(
     tabName = "Tab 1",
     active = FALSE,
     "Content 1"
     ),
     bs4TabPanel(
     tabName = "Tab 2",active = TRUE,"Content 2"
     ),
     bs4TabPanel(
     tabName = "Tab 3",active = FALSE,
      "Content 3"
```

```
)
     ),
    br(), br(),
     # programmatically inserted panels
     bs4TabSetPanel(
      id = "tabset",
      side = "left",
       .list = lapply(1:3, function(i) {
         bs4TabPanel(
           tabName = paste0("Tab", i),
           active = FALSE,
          paste("Content", i)
         \lambda})
      ),
      br(), br(),
      # vertical tabset
      bs4TabSetPanel(
      id = "verttabset",
       side = "left",
       vertical = TRUE,
       .list = lapply(1:3, function(i) {
        bs4TabPanel(
           tabName = paste0("Tab", i),
           active = FALSE,
           paste("Content", i)
         )
      })
      )
    )
  ),
  server = function(input, output) {}
)
}
```

```
bs4Timeline AdminLTE3 timeline block
```
## Description

Create a timeline block

#### Usage

```
bs4Timeline(..., reversed = TRUE, width = 6)
```
#### bs4Timeline 65

### Arguments

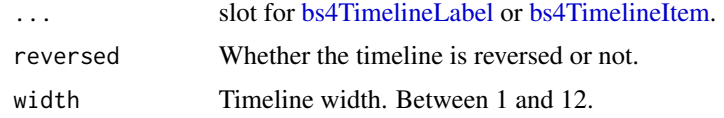

## Note

reversed is useful when the user wants to use the timeline inside a box.

#### Author(s)

David Granjon, <dgranjon@ymail.com>

```
if(interactive()){
library(shiny)
library(bs4Dash)
shiny::shinyApp(
  ui = bs4DashPage(
   navbar = bs4DashNavbar(),
   sidebar = bs4DashSidebar(),
   controlbar = bs4DashControlbar(),
   footer = bs4DashFooter(),
   title = "test",
   body = bs4DashBody(
    bs4Card(
     title = "Timeline",
     bs4Timeline(
      width = 12,
      reversed = TRUE,
      bs4TimelineEnd(status = "danger"),
      bs4TimelineLabel("10 Feb. 2014", status = "info"),
      bs4TimelineItem(
       elevation = 4,
       title = "Item 1",
       icon = "gears",
       status = "success",
       time = "now",
       footer = "Here is the footer",
       "This is the body"
      ),
      bs4TimelineItem(
       title = "Item 2",
       border = FALSE
      ),
      bs4TimelineLabel("3 Jan. 2014", status = "primary"),
      bs4TimelineItem(
       elevation = 2,
       title = "Item 3",
```

```
icon = "paint-brush",
       status = "warning",
       bs4TimelineItemMedia(src = "http://placehold.it/150x100"),
       bs4TimelineItemMedia(src = "http://placehold.it/150x100")
       ),
       bs4TimelineStart(status = "danger")
     )
     )
    )
  ),
  server = function(input, output) {}
)
}
```
bs4TimelineEnd *AdminLTE3 timeline ending point*

## Description

Create a timeline ending point

#### Usage

```
bs4TimelineEnd(icon = "hourglass-end", status = NULL)
```
## Arguments

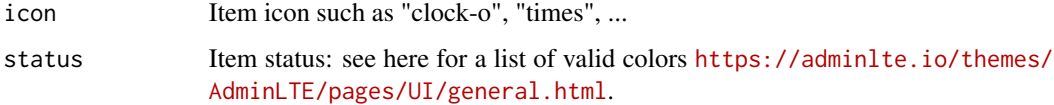

## Author(s)

David Granjon, <dgranjon@ymail.com>

<span id="page-65-0"></span>bs4TimelineItem *AdminLTE3 timeline item*

#### Description

Create a timeline item

# Usage

```
bs4TimelineItem(
  ...,
 elevation = NULL,
 icon = NULL,
 status = NULL,
 time = NULL,
 title = NULL,
 border = TRUE,
 footer = NULL
\mathcal{L}
```
### Arguments

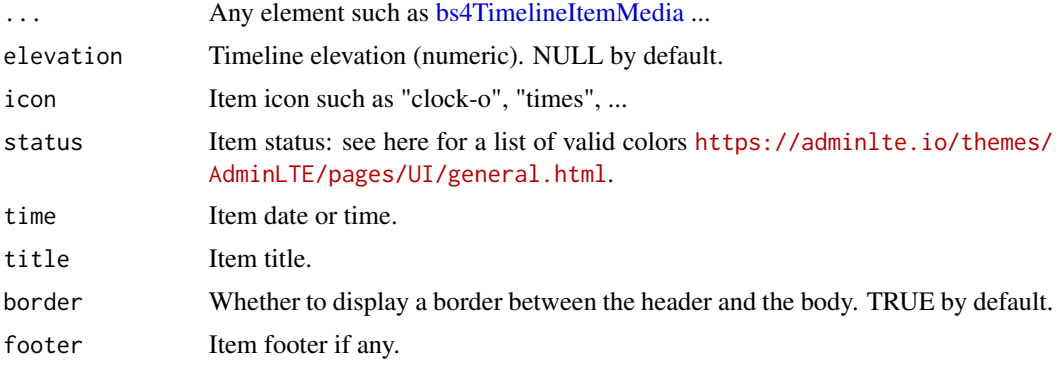

### Author(s)

David Granjon, <dgranjon@ymail.com>

<span id="page-66-0"></span>bs4TimelineItemMedia *AdminLTE2 timeline media item*

# Description

Create a timeline media item

## Usage

```
bs4TimelineItemMedia(src = NULL, height = NULL, width = NULL)
```
### Arguments

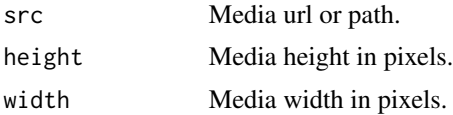

# Author(s)

David Granjon, <dgranjon@ymail.com>

<span id="page-67-0"></span>bs4TimelineLabel *AdminLTE3 timeline label*

## Description

Create a timeline label

### Usage

bs4TimelineLabel(..., status = NULL)

### Arguments

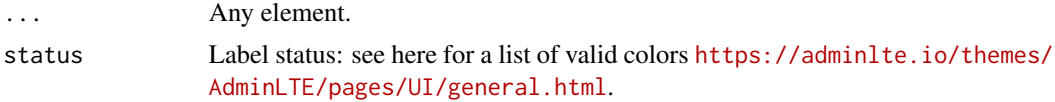

### Author(s)

David Granjon, <dgranjon@ymail.com>

bs4TimelineStart *AdminLTE3 timeline starting point*

## Description

Create a timeline starting point

### Usage

```
bs4TimelineStart(icon = "clock-o", status = NULL)
```
### Arguments

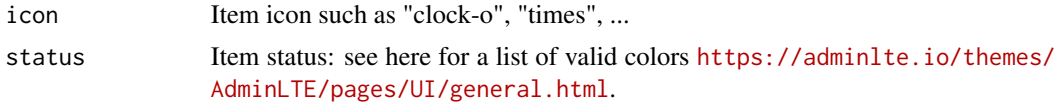

## Author(s)

David Granjon, <dgranjon@ymail.com>

### Description

Create widget user card

#### Usage

```
bs4UserCard(
  ...,
  type = NULL,
  src = NULL,elevation = NULL,
  imageElevation = NULL,
  status = c("primary", "warning", "danger", "info", "success"),
  title = NULL,
  subtitle = NULL,
 width = 6\mathcal{L}
```
## Arguments

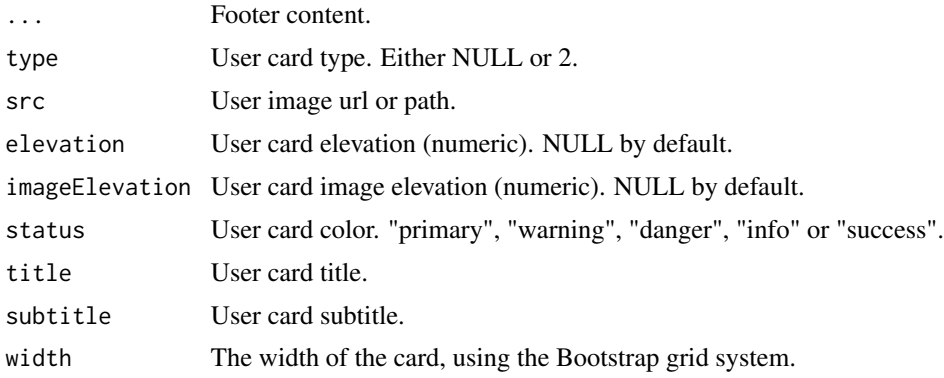

### Author(s)

David Granjon, <dgranjon@ymail.com>

```
if(interactive()){
library(shiny)
library(bs4Dash)
shiny::shinyApp(
  ui = bs4DashPage(
```

```
navbar = bs4DashNavbar(),
  sidebar = bs4DashSidebar(),
  controlbar = bs4DashControlbar(),
  footer = bs4DashFooter(),
  title = "test",
  body = bs4DashBody(
  fluidRow(
   bs4UserCard(
     src = "https://adminlte.io/themes/AdminLTE/dist/img/user1-128x128.jpg",
     status = "info",
     title = "User card type 1",
     subtitle = "a subtitle here",
     elevation = 4,
     "Any content here"
    ),
    bs4UserCard(
    type = 2,src = "https://adminlte.io/themes/AdminLTE/dist/img/user7-128x128.jpg",
    status = "success",
     imageElevation = 4,
     title = "User card type 2",
     subtitle = "a subtitle here",
     bs4ProgressBar(
      value = 5,
      striped = FALSE,
      status = "info"
      ),
     bs4ProgressBar(
       value = 5,
       striped = TRUE,
       status = "warning",
       width = "20%"
    )
   )
  )
  \lambda),
server = function(input, output) {}
```
bs4UserMenu *Create a Bootstrap 4 user profile.*

#### Description

) }

Create a Bootstrap 4 user profile.

### bs4UserMenu 71

# Usage

```
bs4UserMenu(
  ...,
 name = NULL,
 src = NULL,title = NULL,
  subtitle = NULL,
 footer = NULL,
 status = c("primary", "danger", "success", "warning", "info", "secondary")
\lambda
```
#### Arguments

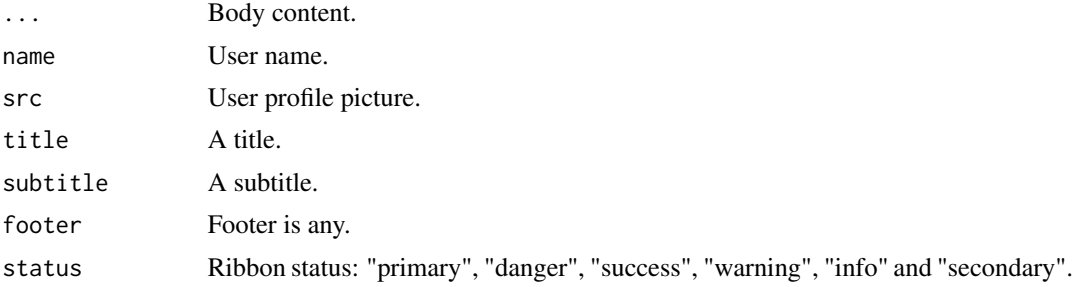

```
if (interactive()) {
library(shiny)
library(bs4Dash)
shinyApp(
 ui = dashboardPage(
   navbar = dashboardHeader(
     rightUi = bs4UserMenu(
      name = "Divad Nojnarg",
      status = "primary",
      src = "https://adminlte.io/themes/AdminLTE/dist/img/user2-160x160.jpg",
      title = "bs4Dash",
      subtitle = "Author",
      footer = p("The footer", class = "text-center"),
      "This is the menu content."
     )
   ),
   sidebar = dashboardSidebar(),
   body = dashboardBody(),
   title = "bs4UserMenu"
 ),
 server = function(input, output) {}
)
}
```
<span id="page-71-0"></span>

# Description

A beautiful AdminLTE3 value box.

### Usage

```
bs4ValueBox(
  value,
  subtitle,
  icon = NULL,
  elevation = NULL,
  status = NULL,
  width = 3,
  footer = NULL,
  href = NULL
\mathcal{L}valueBox(
  value,
  subtitle,
  icon = NULL,
  elevation = NULL,
  status = NULL,
  width = 3,
  footer = NULL,
  href = NULL
\mathcal{L}
```
## Arguments

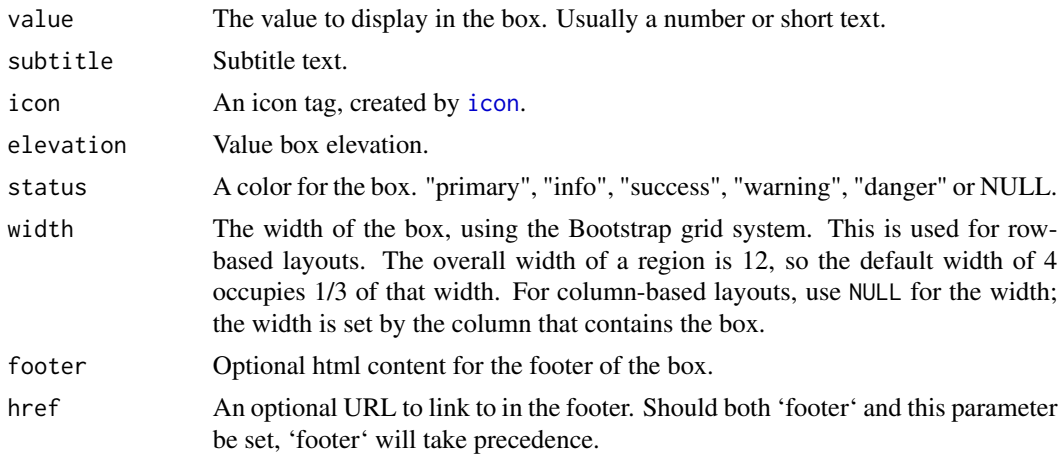
#### <span id="page-72-0"></span>bs4ValueBox 73

# Author(s)

David Granjon, <dgranjon@ymail.com>

# See Also

Other cards: [bs4Card\(](#page-12-0)), [bs4InfoBox\(](#page-29-0)), [bs4TabCard\(](#page-54-0))

```
if(interactive()){
library(shiny)
library(bs4Dash)
shiny::shinyApp(
  ui = bs4DashPage(
    navbar = bs4DashNavbar(),
    sidebar = bs4DashSidebar(),
    controlbar = bs4DashControlbar(),
    footer = bs4DashFooter(),
    title = "test",
    body = bs4DashBody(
     fluidRow(
      bs4ValueBox(
       value = 150,
       subtitle = "New orders",
       status = "primary",
       icon = "shopping-cart",
       href = "#"),
      bs4ValueBox(
       value = "53%",
       subtitle = "New orders",
       status = "danger",
       icon = "cogs",
       footer = shiny::div("Hello World")
      ),
      bs4ValueBox(
       value = "44",
       subtitle = "User Registrations",
       status = "warning",
       icon = "sliders"
      )
     )
    )
  ),
  server = function(input, output) {}
)
}
```
<span id="page-73-2"></span><span id="page-73-1"></span>bs4ValueBoxOutput *Create a value box output (client side)*

# <span id="page-73-0"></span>Description

This is the UI-side function for creating a dynamic [bs4ValueBox](#page-71-0).

#### Usage

```
bs4ValueBoxOutput(outputId, width = 4)
```
bs4InfoBoxOutput(outputId, width = 4)

```
valueBoxOutput(outputId, width = 4)
```
# Arguments

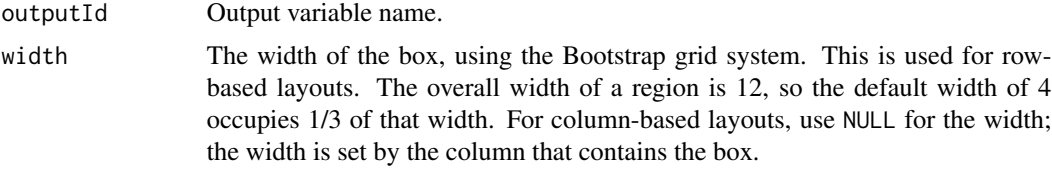

#### See Also

[renderbs4ValueBox](#page-85-0) for the corresponding server-side function and examples.

cardComment *BS4 card comment container*

#### Description

Create a card comment to insert in [bs4SocialCard](#page-50-0)

#### Usage

```
cardComment(..., src = NULL, title = NULL, date = NULL)
```
# Arguments

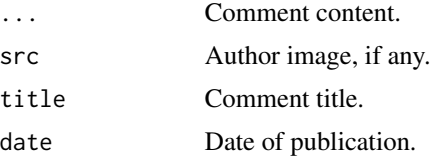

#### <span id="page-74-1"></span>cardPad 75

# Author(s)

David Granjon, <dgranjon@ymail.com>

#### <span id="page-74-0"></span>cardPad *AdminLTE3 vertical block container*

# Description

Create a vertical container for [descriptionBlock](#page-80-0) or other elements

#### Usage

 $cardPad(..., color = NULL, style = NULL)$ 

#### Arguments

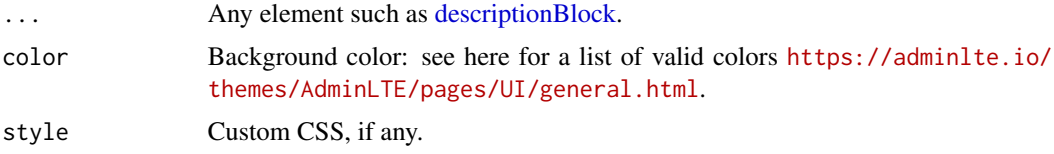

# Author(s)

David Granjon, <dgranjon@ymail.com>

```
if (interactive()) {
library(shiny)
library(bs4Dash)
shinyApp(
 ui = bs4DashPage(
   bs4DashNavbar(),
   bs4DashSidebar(),
   bs4DashControlbar(),
   bs4DashBody(
    bs4Card(
     title = "Box with right pad",
     status = "warning",
     fluidRow(
       columnwidth = 6),
       column(
         width = 6,
         cardPad(
           color = "info",
           descriptionBlock(
             header = "8390",
             text = "VISITS",
```

```
right_border = FALSE,
             margin_bottom = TRUE
            ),
            descriptionBlock(
             header = "30\",
              text = "REFERRALS",
              right_border = FALSE,
              margin_bottom = TRUE
            ),
            descriptionBlock(
             header = "70%",
              text = "ORGANIC",
              right_border = FALSE,
              margin_bottom = FALSE
            )
         )
       )
     )
    )
   ),
   title = "cardPad"
 ),
 server = function(input, output) { }
)
}
```
# cardProfile *AdminLTE3 card profile*

# Description

Create card profile

# Usage

```
cardProfile(..., src = NULL, title = NULL, subtitle = NULL)
```
#### Arguments

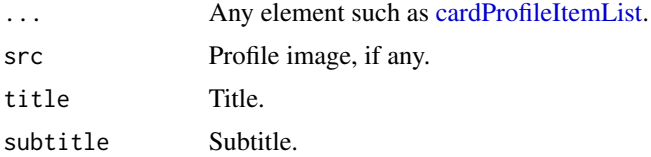

# Author(s)

#### cardProfile 77

```
if (interactive()) {
library(shiny)
library(bs4Dash)
shiny::shinyApp(
  ui = bs4DashPage(
     navbar = bs4DashNavbar(),
     sidebar = bs4DashSidebar(
     bs4SidebarMenu(
      bs4SidebarHeader("Main content"),
      bs4SidebarMenuItem(
        "Profile Card",
        tabName = "profile_card",
        icon = "desktop"
      \lambda)
     ),
     controlbar = bs4DashControlbar(),
     footer = bs4DashFooter(),
     title = "test",
     body = bs4DashBody(
     bs4TabItems(
      bs4TabItem(
        tabName = "profile_card",
        bs4Card(
         status = "primary",
          solidHeader = TRUE,
          cardProfile(
          src = "https://adminlte.io/themes/AdminLTE/dist/img/user4-128x128.jpg",
           title = "Nina Mcintire",
           subtitle = "Software Engineer",
           cardProfileItemList(
           bordered = TRUE,
            cardProfileItem(
            title = "Followers",
            description = 1322
            ),
            cardProfileItem(
            title = "Following",
            description = 543
            ),
            cardProfileItem(
            title = "Friends",
             description = 13287
            \lambda)
          )
        )
       )
      )
     \sum
```

```
),
  server = function(input, output) {}
)
}
```
<span id="page-77-1"></span>cardProfileItem *AdminLTE3 card profile item*

# Description

Create card profile item

# Usage

```
cardProfileItem(title = NULL, description = NULL)
```
# Arguments

title Item title. description Item info.

#### Author(s)

David Granjon, <dgranjon@ymail.com>

<span id="page-77-0"></span>cardProfileItemList *AdminLTE3 card profile item container*

# Description

Create card profile item list

# Usage

```
cardProfileItemList(..., bordered = FALSE)
```
# Arguments

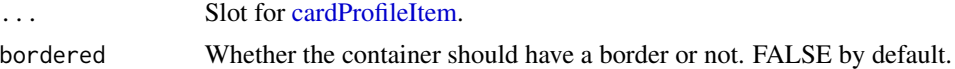

# Author(s)

<span id="page-77-2"></span>

<span id="page-78-0"></span>

This function overwrites that of Shiny since there are differences between the Bootstrap 3 and Bootstrap 4 grid systems

#### Usage

 $columnwidth, ..., offset = 0)$ 

#### Arguments

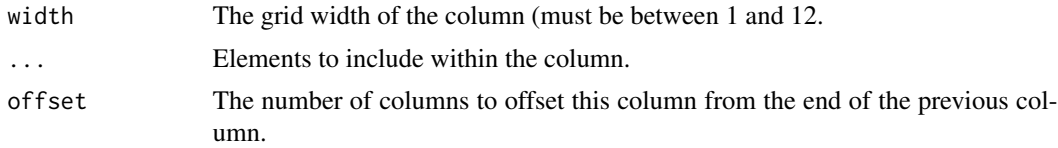

```
if (interactive()) {
library(shiny)
library(bs4Dash)
ui <- bs4DashPage(
  navbar = bs4DashNavbar(),
  sidebar = dashboardSidebar(
    bs4SidebarMenu(
      bs4SidebarMenuItem(
         "Welcome!",
         tabName = "tab_welcome",
         icon = "home"
       )
    )
  ),
  body = bs4DashBody(
    bs4TabItems(
      bs4TabItem(
         tabName = "tab_welcome",
         fluidRow(
           column(
             width = 1,
             offset = 11,actionButton(
               "mybutton",label = "",icon = icon("question-circle")
             )
           \mathcal{L}
```

```
),
         fluidRow(
           h2("Placeholder")
         )
       )
    )
 )
\mathcal{L}server <- function(input, output, session) {}
shinyApp(ui = ui, server = server)
}
```
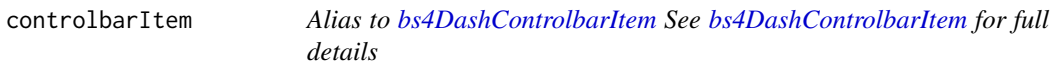

Alias to [bs4DashControlbarItem](#page-60-0) See [bs4DashControlbarItem](#page-60-0) for full details

#### Usage

```
controlbarItem(..., tabName, active = FALSE)
```
# Arguments

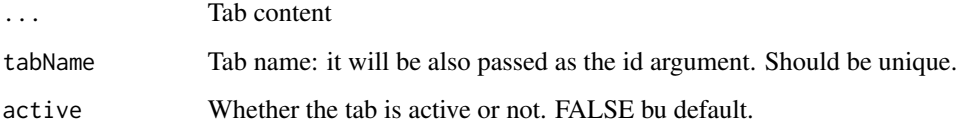

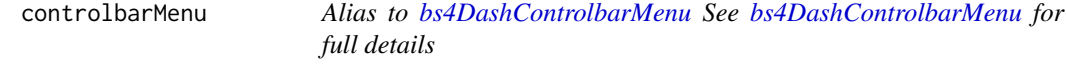

# Description

Alias to [bs4DashControlbarMenu](#page-61-0) See [bs4DashControlbarMenu](#page-61-0) for full details

# <span id="page-80-1"></span>descriptionBlock 81

# Usage

```
controlbarMenu(
  ...,
  id,
  side,
  status = NULL,
  tabStatus = NULL,
  .list = NULL,
  vertical = FALSE
\overline{\phantom{a}}
```
# Arguments

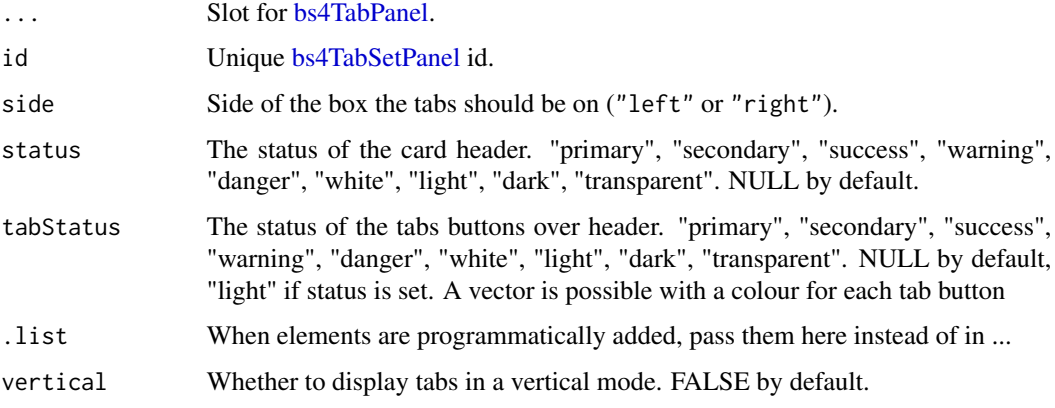

<span id="page-80-0"></span>descriptionBlock *AdminLTE3 description block*

# Description

Create a description block, perfect for writing statistics

# Usage

```
descriptionBlock(
  number = NULL,number_color = NULL,
 number_icon = NULL,
 header = NULL,
  text = NULL,right_border = TRUE,
 margin_bottom = FALSE
\mathcal{L}
```
#### <span id="page-81-0"></span>Arguments

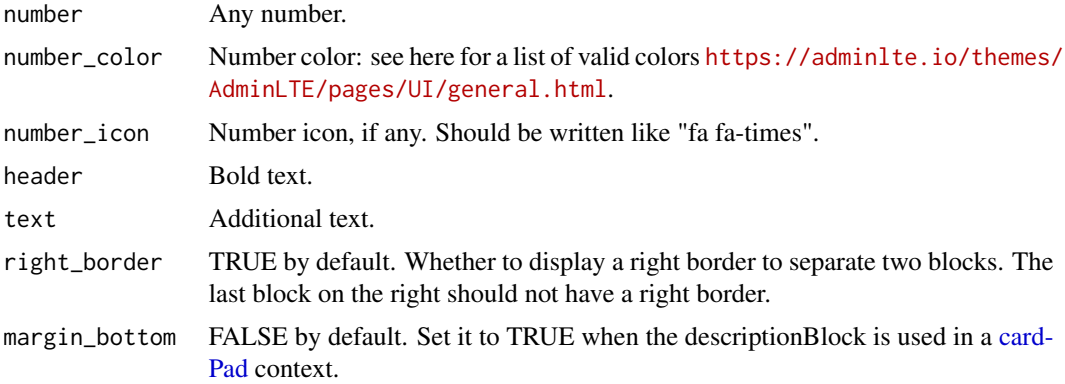

# Author(s)

David Granjon, <dgranjon@ymail.com>

```
if (interactive()) {
library(shiny)
library(bs4Dash)
shinyApp(
 ui = bs4DashPage(
   bs4DashNavbar(),
   bs4DashSidebar(),
   bs4DashControlbar(),
   bs4DashBody(
    bs4Card(
     solidHeader = FALSE,
     title = "Status summary",
     background = NULL,
      width = 4,status = "danger",
     footer = fluidRow(
       column(
         width = 6,
         descriptionBlock(
           number = "17%",
           number_color = "success",
           number_icon = "fa fa-caret-up",
           header = "$35,210.43",
           text = "TOTAL REVENUE",
           right_border = TRUE,
           margin_bottom = FALSE
         )
       ),
       column(
         width = 6,
         descriptionBlock(
```
# <span id="page-82-1"></span>dropdownDivider 83

```
number = "18%",
            number_color = "danger",
            number_icon = "fa fa-caret-down",
            header = "1200",
            text = "GOAL COMPLETION",
            right_border = FALSE,
            margin_bottom = FALSE
          )
        \lambda)
    )
    ),
   title = "Description Blocks"
 ),
 server = function(input, output) { }
)
}
```
dropdownDivider *Create a box dropdown divider*

#### Description

Create a box dropdown divider

#### Usage

```
dropdownDivider()
```
# Note

Useful to separate 2 sections of dropdown items.

# Author(s)

David Granjon, <dgranjon@ymail.com>

<span id="page-82-0"></span>dropdownItem *Create a box dropdown item*

# Description

Create a box dropdown item

# Usage

 $dropdownItem(url = NULL, name = NULL)$ 

# <span id="page-83-0"></span>Arguments

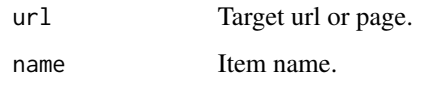

# Author(s)

David Granjon, <dgranjon@ymail.com>

dropdownItemList *Create a box dropdown item list*

# Description

Can be used to add dropdown items to a cardtool.

# Usage

dropdownItemList(...)

#### Arguments

... Slot for [dropdownItem.](#page-82-0)

# Author(s)

David Granjon, <dgranjon@ymail.com>

getAdminLTEColors *Get all AdminLTE colors.*

# Description

Get all AdminLTE colors.

# Usage

getAdminLTEColors()

<span id="page-84-0"></span>

Alias to [bs4InfoBoxOutput](#page-73-0) See [bs4InfoBoxOutput](#page-73-0) for full details

# Usage

infoBoxOutput(outputId, width = 4)

#### Arguments

outputId Output variable name. width The width of the box, using the Bootstrap grid system. This is used for rowbased layouts. The overall width of a region is 12, so the default width of 4 occupies 1/3 of that width. For column-based layouts, use NULL for the width; the width is set by the column that contains the box.

ionicon *BS4 ionicons* Description Create a ionicon. Usage ionicon(name)

#### Arguments

name Name of icon. See <https://ionicons.com>.

#### Note

Similar to the icon function from shiny.

#### Author(s)

# Examples

```
if(interactive()){
library(shiny)
library(bs4Dash)
shiny::shinyApp(
  ui = bs4DashPage(
    navbar = bs4DashNavbar(),
    sidebar = bs4DashSidebar(),
    controlbar = bs4DashControlbar(),
    footer = bs4DashFooter(),
    title = "test",
    body = bs4DashBody(
     ionicon(name ="heart"),
      ionicon(name ="beer")
   \lambda),
  server = function(input, output) \{\})
}
```
<span id="page-85-0"></span>renderbs4ValueBox *Create a value box (server side)*

#### <span id="page-85-1"></span>Description

This is the server-side function for creating a dynamic [bs4ValueBox](#page-71-0).

#### Usage

```
renderbs4ValueBox(expr, env = parent.frame(), quoted = FALSE)
renderbs4InfoBox(expr, env = parent.frame(), quoted = FALSE)
renderValueBox(expr, env = parent.frame(), quoted = FALSE)
```
#### Arguments

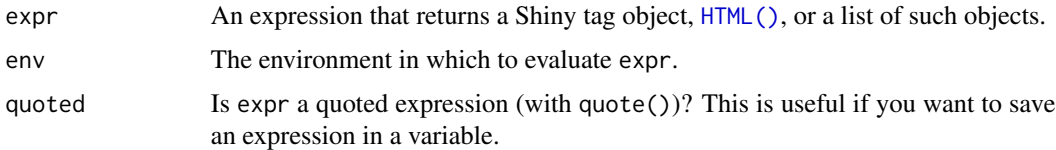

# Author(s)

<span id="page-85-2"></span>

```
renderbs4ValueBox 87
```
# See Also

[bs4ValueBoxOutput](#page-73-1) for the corresponding UI-side function.

# Examples

}

```
if(interactive()){
library(shiny)
library(bs4Dash)
shiny::shinyApp(
  ui = bs4DashPage(
    navbar = bs4DashNavbar(),
    sidebar = bs4DashSidebar(),
    controlbar = bs4DashControlbar(),
    footer = bs4DashFooter(),
    title = "test",
    body = bs4DashBody(
     fluidRow(
      bs4ValueBoxOutput("vbox"),
      bs4InfoBoxOutput("ibox")
     )
    )
  ),
  server = function(input, output) {
    output$vbox <- renderbs4ValueBox({
     bs4ValueBox(
       value = 150,
       subtitle = "New orders",
       status = "primary",
       icon = "shopping-cart",
       href = "#")
   })
    output$ibox <- renderbs4InfoBox({
     bs4InfoBox(
      title = "Comments",
      gradientColor = "success",
      value = 41410,
      icon = "comments"
      )
   })
  }
)
```
<span id="page-87-0"></span>

Alias to [renderbs4InfoBox](#page-85-1) See [renderbs4InfoBox](#page-85-1) for full details

# Usage

```
renderInfoBox(expr, env = parent.frame(), quoted = FALSE)
```
# Arguments

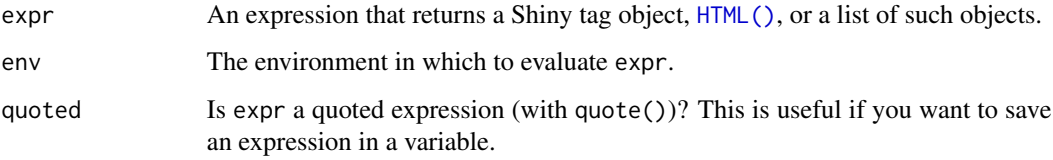

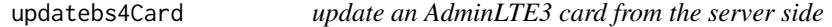

# Description

update an AdminLTE3 card from the server side

# Usage

```
updatebs4Card(
 inputId,
  session,
 action = c("remove", "toggle", "toggleMaximize", "restore")
)
```
# Arguments

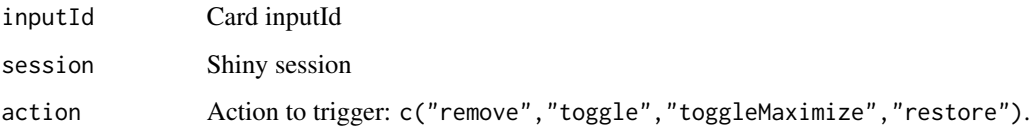

# updatebs4Card 89

```
if (interactive()) {
library(shiny)
library(bs4Dash)
shiny::shinyApp(
  ui = dashboardPage(
     sidebar_collapsed = TRUE,
    navbar = dashboardHeader(),
    sidebar = dashboardSidebar(),
    body = dashboardBody(
      actionButton(inputId = "triggerCard", label = "Trigger Card Action"),
      selectInput(
        inputId = "cardAction",
        label = "Card action",
        choices = c("remove",
           "toggle",
           "toggleMaximize",
           "restore"
        )
      ),
      bs4Card(
        inputId = "mycard",
        title = "The plot is visible when you maximize the card",
        closable = TRUE,
        maximizable = TRUE,
        width = 12,
        status = "warning",
        solidHeader = FALSE,
        collapsible = TRUE,
         sliderInput("obs", "Number of observations:",
                     min = 0, max = 1000, value = 500
        ),
        plotOutput("distPlot")
      )
    )
  ),
  server = function(input, output, session) {
    output$distPlot <- renderPlot({
      if (input$mycard$maximized) {
        hist(rnorm(input$obs))
      }
    })
     observeEvent(input$triggerCard, {
      updatebs4Card(inputId = "mycard", session = session, action = input$cardAction)
     })
     observe({
```

```
print(
        list(
           collapsed = input$mycard$collapsed,
          maximized = input$mycard$maximized,
           visible = input$mycard$visible
        )
      )
    })
  }
)
}
```
updatebs4Controlbar *Function to programmatically toggle the state of the controlbar*

#### Description

Function to programmatically toggle the state of the controlbar

# Usage

updatebs4Controlbar(inputId, session)

#### Arguments

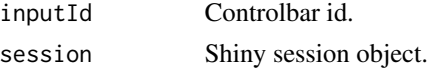

```
if (interactive()) {
library(shiny)
library(bs4Dash)
shiny::shinyApp(
  ui = dashboardPage(
    controlbar_collapsed = FALSE,
    controlbar_overlay = TRUE,
    navbar = dashboardHeader(),
    sidebar = dashboardSidebar(),
    body = dashboardBody(
      actionButton(inputId = "controlbarToggle", label = "Toggle Controlbar")
    ),
     controlbar = dashboardControlbar(inputId = "controlbar")
  ),
  server = function(input, output, session) {
     observeEvent(input$controlbar, {
      if (input$controlbar) {
        showModal(modalDialog(
```
# <span id="page-90-0"></span>updatebs4Sidebar 91

```
title = "Alert",
        "The controlbar is opened.",
        easyClose = TRUE,
        footer = NULL
      ))
    }
  })
  observeEvent(input$controlbarToggle, {
    updatebs4Controlbar(inputId = "controlbar", session = session)
  })
  observe({
    print(input$controlbar)
  })
}
```

```
updatebs4Sidebar Function to programmatically toggle the state of the sidebar
```
#### Description

) }

Function to programmatically toggle the state of the sidebar

#### Usage

```
updatebs4Sidebar(inputId, session)
```
#### Arguments

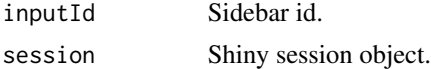

```
if (interactive()) {
library(shiny)
library(bs4Dash)
```

```
shiny::shinyApp(
 ui = dashboardPage(
    controlbar_collapsed = FALSE,
    controlbar_overlay = TRUE,
    navbar = dashboardHeader(),
    sidebar = dashboardSidebar(inputId = "sidebar"),body = dashboardBody(
      actionButton(inputId = "controlbarToggle", label = "Toggle Sidebar")
    \mathcal{L}
```

```
),
  server = function(input, output, session) {
    observeEvent(input$sidebar, {
      if (input$sidebar) {
        showModal(modalDialog(
          title = "Alert",
          "The sidebar is opened.",
          easyClose = TRUE,
           footer = NULL
        ))
      }
     })
     observeEvent(input$controlbarToggle, {
      updatebs4Sidebar(inputId = "sidebar", session = session)
     })
     observe({
      print(input$sidebar)
    })
  }
)
}
```
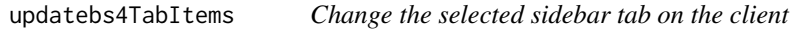

This function controls the active tab of [bs4TabItems](#page-57-0) from the server. It behaves just like [updatebs4TabSetPanel](#page-93-0).

#### Usage

```
updatebs4TabItems(session, inputId, selected = NULL)
```

```
updateTabItems(session, inputId, selected = NULL)
```
#### Arguments

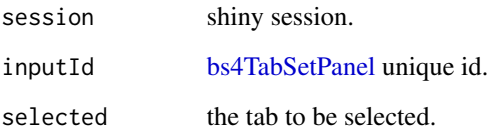

<span id="page-91-0"></span>

#### updatebs4TabItems 93

```
## Only run this example in interactive R sessions
if (interactive()) {
library(shiny)
library(bs4Dash)
shinyApp(
  ui = bs4DashPage(
    sidebar_collapsed = FALSE,
     controlbar_collapsed = TRUE,
     enable_preloader = FALSE,
    navbar = bs4DashNavbar(skin = "dark"),
    body = bs4DashBody(
      bs4TabItems(
        bs4TabItem(
           tabName = "tab1".sliderInput("obs", "Number of observations:",
                      min = 0, max = 1000, value = 500
           ),
          plotOutput("distPlot")
        ),
        bs4TabItem(
           tabName = "tab2",
           checkboxGroupInput("variable", "Variables to show:",
                              c("Cylinders" = "cyl",
                                "Transmission" = "am",
                                "Gears" = "gear")),
           tableOutput("data")
        ),
        bs4TabItem(
           tabName = "tab3",
           checkboxInput("val", "Some value", FALSE),
           textOutput("value")
        )
      )
    ),
     sidebar = bs4DashSidebar(
      skin = "light",
      bs4SidebarMenu(
        id = "sidebar",
        bs4SidebarMenuItem(
           text = "Tab 1",tabName = "tab1",
          icon = "card"
        ),
        bs4SidebarMenuItem(
          text = "Tab 2",tabName = "tab2",
          icon = "card"
        ),
        bs4SidebarMenuItem(
          text = "Tab 3",
```

```
tabName = "tab3",icon = "card"
        )
      \lambda),
     controlbar = bs4DashControlbar(
      skin = "light",
       sliderInput(
        inputId = "controller",
        label = "Update the first tabset",
        min = 1,
        max = 3,
        value = 2
       )
    ),
     footer = bs4DashFooter()
  ),
   server = function(input, output, session) {
     # update tabset1
     observeEvent(input$controller, {
      updatebs4TabSetPanel(
        session,
        inputId = "sidebar",
        selected = input$controller
       )
     })
     output$distPlot <- renderPlot({
      hist(rnorm(input$obs))
     })
     output$data <- renderTable({
      mtcars[, c("mpg", input$variable), drop = FALSE]
     }, rownames = TRUE)
     output$value <- renderText({ input$val })
  }
)
}
```
<span id="page-93-0"></span>updatebs4TabSetPanel *Update a [bs4TabSetPanel](#page-61-1)*

#### <span id="page-93-1"></span>Description

Update a [bs4TabSetPanel](#page-61-1)

Alias to [updatebs4TabSetPanel](#page-93-0) See [updatebs4TabSetPanel](#page-93-0) for full details

#### <span id="page-94-0"></span>Usage

```
updatebs4TabSetPanel(session, inputId, selected = NULL)
updatebs4ControlbarMenu(session, inputId, selected = NULL)
updateTabsetPanel(session, inputId, selected = NULL)
```
# Arguments

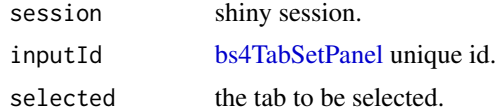

```
if (interactive()) {
library(shiny)
library(bs4Dash)
shinyApp(
 ui = bs4DashPage(
  sidebar_collapsed = FALSE,
  controlbar_collapsed = TRUE,
  enable_preloader = FALSE,
  loading_duration = 2,
  navbar = bs4DashNavbar(skin = "dark"),
  body = bs4DashBody(
    bs4TabSetPanel(
      id = "tabset1",
      side = "left",
      bs4TabPanel(
        tabName = "Tab 1",active = FALSE,
        numericInput("val", "Value:", 10, min = 1, max = 100),
        verbatimTextOutput("value")
      ),
      bs4TabPanel(
        tabName = "Tab 2",active = TRUE,
        "Content 2"
      ),
      bs4TabPanel(
        tabName = "Tab 3",active = FALSE,
        checkboxGroupInput(
          inline = TRUE,
           "variable", "Variables to show:",
           c("Cylinders" = "cyl",
             "Transmission" = "am",
             "Gears" = "gear")
```

```
),
      tableOutput("data")
   )
  ),
  bs4TabSetPanel(
   id = "tabset2",
    side = "left",
    vertical = TRUE,
    bs4TabPanel(
     tabName = "Tab 1",active = FALSE,
      sliderInput(
        "obs",
        "Number of observations:",
       min = 0,
       max = 1000,value = 500
      ),
      plotOutput("distPlot")
    ),
    bs4TabPanel(
      tabName = "Tab 2",active = TRUE,
      radioButtons(
       inline = TRUE,
        "rb", "Choose one:",
       choiceNames = list(
          icon("calendar"),
          HTML("<p style='color:red;'>Red Text</p>"),
          "Normal text"
        ),
        choiceValues = list(
          "icon", "html", "text"
       )
      ),
      textOutput("txt")
    ),
    bs4TabPanel(
      tabName = "Tab 3",active = FALSE,
      "Content 3"
    )
  )
),
sidebar = bs4DashSidebar(
  skin = "light",
  sliderInput(
    inputId = "controller",
   label = "Update the first tabset",
   min = 1,
   max = 3,
    value = 2
  ),
```

```
br(),
    sliderInput(
      inputId = "controller2",
      label = "Update the second tabset",
      min = 1,
      max = 3,
      value = 3
    )
  ),
  controlbar = bs4DashControlbar(skin = "light"),
  footer = bs4DashFooter()
),
 server = function(input, output, session) {
  # update tabset1
  observeEvent(input$controller, {
    updatebs4TabSetPanel(
      session,
      inputId = "tabset1",
      selected = input$controller
    )
  })
  # update tabset 2
  observeEvent(input$controller2, {
    updatebs4TabSetPanel(
      session,
      inputId = "tabset2",
      selected = input$controller2
    )
  })
  output$distPlot <- renderPlot({
    hist(rnorm(input$obs))
  })
  output$data <- renderTable({
    mtcars[, c("mpg", input$variable), drop = FALSE]
  }, rownames = TRUE)
  output$txt <- renderText({
    paste("You chose", input$rb)
  })
  output$value <- renderText({ input$val })
 }
)
}
```
<span id="page-97-1"></span>updateControlbarMenu *Alias to [updatebs4ControlbarMenu](#page-93-1) See [updatebs4ControlbarMenu](#page-93-1) for full details*

# Description

Alias to [updatebs4ControlbarMenu](#page-93-1) See [updatebs4ControlbarMenu](#page-93-1) for full details

# Usage

```
updateControlbarMenu(session, inputId, selected = NULL)
```
# Arguments

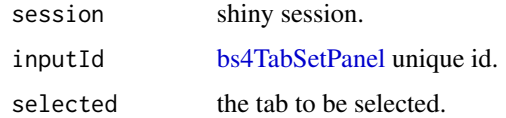

<span id="page-97-0"></span>userMessage *AdminLTE3 user message*

# Description

Create a user message

#### Usage

```
userMessage(..., author = NULL, date = NULL, src = NULL, side = NULL)
```
#### Arguments

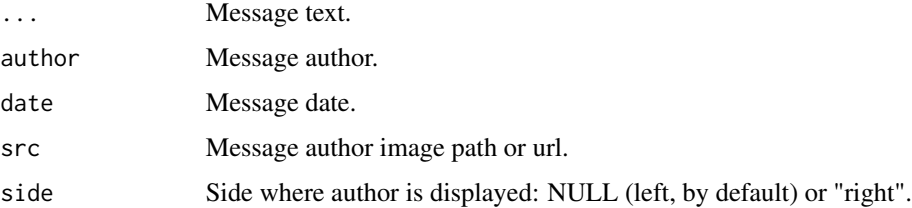

#### Author(s)

<span id="page-98-0"></span>

Create a user message container

#### Usage

```
userMessages(..., status, width = 4)
```
# Arguments

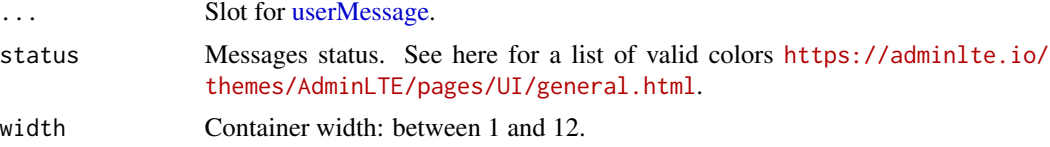

#### Note

Better to include in a [bs4Card.](#page-12-0)

#### Author(s)

David Granjon, <dgranjon@ymail.com>

```
if (interactive()) {
library(shiny)
library(bs4Dash)
shinyApp(
 ui = bs4DashPage(
   bs4DashNavbar(),
   bs4DashSidebar(),
   bs4DashControlbar(),
   bs4DashBody(
    userMessages(
     status = "success",
     userMessage(
      author = "Alexander Pierce",
      date = "20 Jan 2:00 pm",
      src = "https://adminlte.io/themes/AdminLTE/dist/img/user1-128x128.jpg",
      side = NULL,
      "Is this template really for free? That's unbelievable!"
     )
    )
   ),
   title = "user Message"
```

```
),
 server = function(input, output) { }
)
}
```
userPost *AdminLTE3 user post*

# Description

Create a user post

# Usage

```
userPost(
  ...,
  id = NULL,src = NULL,author = NULL,description = NULL,
  collapsible = TRUE,
  collapsed = FALSE,
  collapse_status = NULL
\mathcal{L}
```
# Arguments

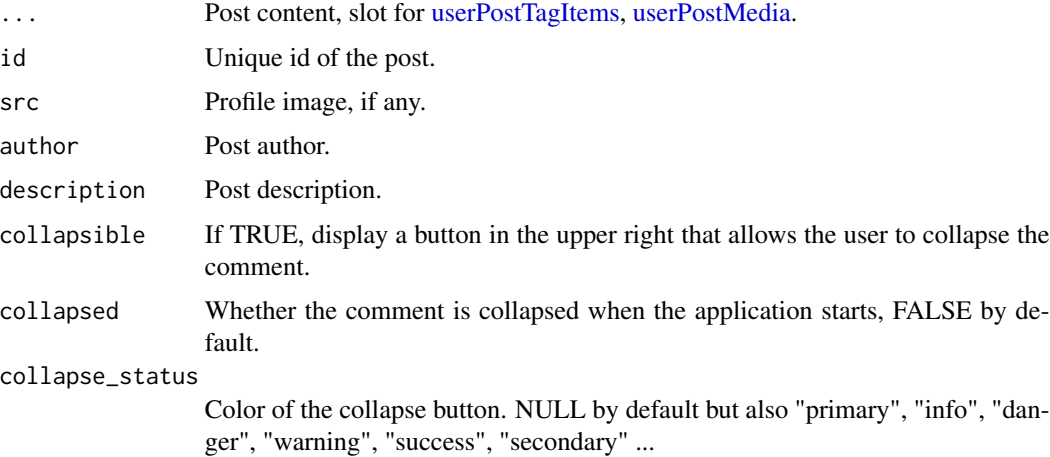

# Author(s)

<span id="page-99-0"></span>

# <span id="page-100-1"></span>userPostMedia 101

```
if (interactive()) {
library(shiny)
library(bs4Dash)
shinyApp(
 ui = bs4DashPage(
   bs4DashNavbar(),
   bs4DashSidebar(),
   bs4DashControlbar(),
   bs4DashBody(
    bs4Card(
     title = "Box with user comment",
     status = "primary",
     userPost(
      id = 1,
      src = "https://adminlte.io/themes/AdminLTE/dist/img/user1-128x128.jpg",
      author = "Jonathan Burke Jr.",
      description = "Shared publicly - 7:30 PM today",
      "Lorem ipsum represents a long-held tradition for designers,
      typographers and the like. Some people hate it and argue for
      its demise, but others ignore the hate as they create awesome
      tools to help create filler text for everyone from bacon
      lovers to Charlie Sheen fans.",
      userPostTagItems(
       userPostTagItem(bs4Badge("item 1", status = "warning")),
       userPostTagItem(bs4Badge("item 2", status = "danger"))
      )
     ),
     userPost(
      id = 2,src = "https://adminlte.io/themes/AdminLTE/dist/img/user6-128x128.jpg",
      author = "Adam Jones",
      description = "Shared publicly - 5 days ago",
      userPostMedia(src = "https://adminlte.io/themes/AdminLTE/dist/img/photo2.png"),
      userPostTagItems(
       userPostTagItem(bs4Badge("item 1", status = "info")),
       userPostTagItem(bs4Badge("item 2", status = "danger"))
      )
     )
    )
   ),
   title = "userPost"
 ),
 server = function(input, output) { }
\lambda}
```
<span id="page-100-0"></span>

<span id="page-101-1"></span>Create a user post media (image)

# Usage

```
userPostMedia(src = NULL, height = NULL, width = NULL)
```
# Arguments

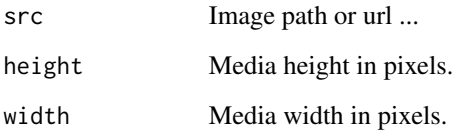

# Author(s)

David Granjon, <dgranjon@ymail.com>

<span id="page-101-0"></span>userPostTagItem *AdminLTE3 user post tool item*

# Description

Create a user post tool item

# Usage

```
userPostTagItem(...)
```
# Arguments

... Tool content such as label, button, ...

# Author(s)

<span id="page-102-1"></span><span id="page-102-0"></span>userPostTagItems *AdminLTE3 user post tool item container*

# Description

Create a user post tool item container

# Usage

```
userPostTagItems(...)
```
# Arguments

... Slot for [userPostTagItem.](#page-101-0)

# Author(s)

# **Index**

attachmentBlock, [4,](#page-3-0) *[51](#page-50-1)* box *(*bs4Card*)*, [13](#page-12-1) bs4Accordion, [5](#page-4-0) bs4AccordionItem, *[5](#page-4-0)*, [6](#page-5-0) bs4Alert, [7](#page-6-0) bs4Badge, [8](#page-7-0) bs4Box, [9](#page-8-0) bs4Callout, [11](#page-10-0) bs4Card, [13,](#page-12-1) *[31](#page-30-0)*, *[53](#page-52-0)*, *[57](#page-56-0)*, *[73](#page-72-0)*, *[99](#page-98-0)* bs4Carousel, [17,](#page-16-0) *[18](#page-17-0)* bs4CarouselItem, *[17](#page-16-0)*, [18](#page-17-0) bs4DashBody, [19,](#page-18-0) *[23](#page-22-0)* bs4DashControlbar, [19,](#page-18-0) *[23](#page-22-0)* bs4DashControlbarItem, *[80](#page-79-0)* bs4DashControlbarItem *(*bs4TabPanel*)*, [61](#page-60-2) bs4DashControlbarMenu, *[80](#page-79-0)* bs4DashControlbarMenu *(*bs4TabSetPanel*)*, [62](#page-61-2) bs4DashFooter, [20,](#page-19-0) *[23](#page-22-0)* bs4DashGallery, [21](#page-20-0) bs4DashNavbar, [21,](#page-20-0) *[23](#page-22-0)* bs4DashPage, [22](#page-21-0) bs4DashSidebar, *[23](#page-22-0)*, [26](#page-25-0) bs4DropdownMenu, [27](#page-26-0) bs4DropdownMenuItem, *[28](#page-27-0)*, [29](#page-28-0) bs4InfoBox, *[15](#page-14-0)*, *[30](#page-29-1)*, [30,](#page-29-1) *[57](#page-56-0)*, *[73](#page-72-0)* bs4InfoBoxOutput, *[85](#page-84-0)* bs4InfoBoxOutput *(*bs4ValueBoxOutput*)*, [74](#page-73-2) bs4InsertTab, [32](#page-31-0) bs4Jumbotron, [34](#page-33-0) bs4ListGroup, [35](#page-34-0) bs4ListGroupItem, *[35](#page-34-0)*, [37](#page-36-0) bs4Loading, [38](#page-37-0) bs4ProgressBar, [39](#page-38-0) bs4Quote, [40](#page-39-0) bs4RemoveTab, [41](#page-40-0) bs4Ribbon, [43](#page-42-0) bs4SidebarHeader, [44,](#page-43-0) *[45](#page-44-0)* bs4SidebarMenu, *[26](#page-25-0)*, *[45](#page-44-0)*, [45](#page-44-0)

bs4SidebarMenuItem, *[45](#page-44-0)*, *[47](#page-46-0)*, [47,](#page-46-0) *[58](#page-57-1)* bs4SidebarMenuSubItem, *[47](#page-46-0)*, [48](#page-47-0) bs4SidebarUserPanel, [50](#page-49-0) bs4SocialCard, [51,](#page-50-1) *[74](#page-73-2)* bs4Sortable, [53](#page-52-0) bs4Stars, [54](#page-53-0) bs4TabCard, *[15](#page-14-0)*, *[31](#page-30-0)*, [55,](#page-54-1) *[62](#page-61-2)*, *[73](#page-72-0)* bs4TabItem, *[47,](#page-46-0) [48](#page-47-0)*, *[58](#page-57-1)*, [58](#page-57-1) bs4TabItems, *[19](#page-18-0)*, *[58](#page-57-1)*, [58,](#page-57-1) *[92](#page-91-0)* bs4Table, [59](#page-58-0) bs4TableItem, *[59](#page-58-0)*, [60,](#page-59-0) *[61](#page-60-2)* bs4TableItems, *[59](#page-58-0)*, [61](#page-60-2) bs4TabPanel, *[32](#page-31-0)*, *[41,](#page-40-0) [42](#page-41-0)*, *[56](#page-55-0)*, [61,](#page-60-2) *[63](#page-62-0)*, *[81](#page-80-1)* bs4TabSetPanel, *[32](#page-31-0)*, *[41,](#page-40-0) [42](#page-41-0)*, *[56](#page-55-0)*, [62,](#page-61-2) *[63](#page-62-0)*, *[81](#page-80-1)*, *[92](#page-91-0)*, *[94,](#page-93-2) [95](#page-94-0)*, *[98](#page-97-1)* bs4Timeline, [64](#page-63-0) bs4TimelineEnd, [66](#page-65-0) bs4TimelineItem, *[65](#page-64-0)*, [66](#page-65-0) bs4TimelineItemMedia, *[67](#page-66-0)*, [67](#page-66-0) bs4TimelineLabel, *[65](#page-64-0)*, [68](#page-67-0) bs4TimelineStart, [68](#page-67-0) bs4UserCard, [69](#page-68-0) bs4UserMenu, [70](#page-69-0) bs4ValueBox, *[15](#page-14-0)*, *[31](#page-30-0)*, *[57](#page-56-0)*, [72,](#page-71-1) *[74](#page-73-2)*, *[86](#page-85-2)* bs4ValueBoxOutput, [74,](#page-73-2) *[87](#page-86-0)* cardComment, *[52](#page-51-0)*, [74](#page-73-2) cardPad, [75,](#page-74-1) *[82](#page-81-0)* cardProfile, [76](#page-75-0) cardProfileItem, *[78](#page-77-2)*, [78](#page-77-2) cardProfileItemList, *[76](#page-75-0)*, [78](#page-77-2) column, [79](#page-78-0)

controlbarItem, [80](#page-79-0) controlbarMenu, [80](#page-79-0) dashboardBody *(*bs4DashBody*)*, [19](#page-18-0) dashboardControlbar *(*bs4DashControlbar*)*, [19](#page-18-0) dashboardFooter *(*bs4DashFooter*)*, [20](#page-19-0) dashboardHeader *(*bs4DashNavbar*)*, [21](#page-20-0)

#### INDEX 105

dashboardPage *(*bs4DashPage*)*, [22](#page-21-0) dashboardSidebar *(*bs4DashSidebar*)*, [26](#page-25-0) descriptionBlock, *[75](#page-74-1)*, [81](#page-80-1) dropdownDivider, [83](#page-82-1) dropdownItem, [83,](#page-82-1) *[84](#page-83-0)* dropdownItemList, *[15](#page-14-0)*, [84](#page-83-0) dropdownMenu *(*bs4DropdownMenu*)*, [27](#page-26-0) dropdownMenuItem *(*bs4DropdownMenuItem*)*, [29](#page-28-0)

getAdminLTEColors, *[22](#page-21-0)*, *[29](#page-28-0)*, [84](#page-83-0)

HTML(), *[86](#page-85-2)*, *[88](#page-87-0)*

icon, *[30](#page-29-1)*, *[72](#page-71-1)* infoBox *(*bs4InfoBox*)*, [30](#page-29-1) infoBoxOutput, [85](#page-84-0) ionicon, [85](#page-84-0)

menuItem *(*bs4SidebarMenuItem*)*, [47](#page-46-0) menuSubItem *(*bs4SidebarMenuSubItem*)*, [48](#page-47-0)

renderbs4InfoBox, *[88](#page-87-0)* renderbs4InfoBox *(*renderbs4ValueBox*)*, [86](#page-85-2) renderbs4ValueBox, *[74](#page-73-2)*, [86](#page-85-2) renderInfoBox, [88](#page-87-0) renderValueBox *(*renderbs4ValueBox*)*, [86](#page-85-2)

sidebarHeader *(*bs4SidebarHeader*)*, [44](#page-43-0) sidebarMenu *(*bs4SidebarMenu*)*, [45](#page-44-0) sidebarUserPanel *(*bs4SidebarUserPanel*)*, [50](#page-49-0)

tabBox *(*bs4TabCard*)*, [55](#page-54-1) tabItem *(*bs4TabItem*)*, [58](#page-57-1) tabItems *(*bs4TabItems*)*, [58](#page-57-1) tabPanel *(*bs4TabPanel*)*, [61](#page-60-2) tabsetPanel *(*bs4TabSetPanel*)*, [62](#page-61-2)

updatebs4Card, [88](#page-87-0) updatebs4Controlbar, [90](#page-89-0) updatebs4ControlbarMenu, *[98](#page-97-1)* updatebs4ControlbarMenu *(*updatebs4TabSetPanel*)*, [94](#page-93-2) updatebs4Sidebar, [91](#page-90-0) updatebs4TabItems, [92](#page-91-0) updatebs4TabSetPanel, *[92](#page-91-0)*, *[94](#page-93-2)*, [94](#page-93-2) updateControlbarMenu, [97](#page-96-0) updateTabItems *(*updatebs4TabItems*)*, [92](#page-91-0) updateTabsetPanel *(*updatebs4TabSetPanel*)*, [94](#page-93-2) userMessage, [98,](#page-97-1) *[99](#page-98-0)* userMessages, [99](#page-98-0) userPost, [100](#page-99-0) userPostMedia, *[100](#page-99-0)*, [101](#page-100-1) userPostTagItem, [102,](#page-101-1) *[103](#page-102-1)* userPostTagItems, *[100](#page-99-0)*, [103](#page-102-1)

valueBox *(*bs4ValueBox*)*, [72](#page-71-1) valueBoxOutput *(*bs4ValueBoxOutput*)*, [74](#page-73-2)